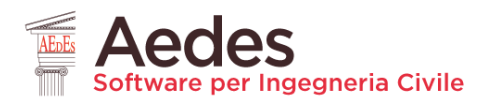

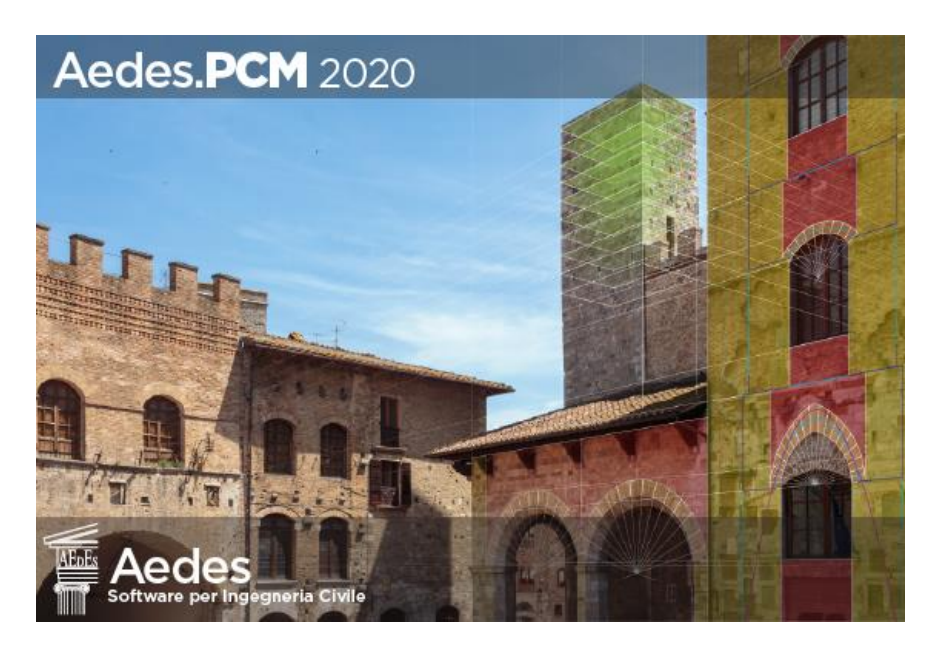

# Aedes.**PCM** 2020

**P**ROGETTAZIONE DI **C**OSTRUZIONI IN **M**URATURA Analisi strutturale di costruzioni in muratura secondo la Normativa Tecnica vigente

# **Aggiornamento 2020**

*include:*

# **Nuove funzionalità per elementi in calcestruzzo armato**

# **Analisi pushover e Capacità locali degli elementi**

*Data di redazione di questo documento: 09.03.2020*

Tutti i diritti sono riservati, anche di riproduzione parziale, a norma di legge e delle convenzioni internazionali. Nessuna parte di questo volume può essere riprodotta in qualsiasi forma o mezzo elettronico o meccanico, per alcun uso, senza il permesso scritto della AEDES Software per Ingegneria Civile.

#### **© 1997-2020 AEDES Software per Ingegneria Civile**

Via F. Aporti 32 - 56028 SAN MINIATO (PI) Tel.: +39 0571 401073 - Fax: +39 0571 418350 E-mail: info@aedes.it - Internet: www.aedes.it

#### AVVERTENZE E CONDIZIONI D'USO

La AEDES Software si riserva il diritto di apportare miglioramenti o modifiche al programma PCM, descritto nella documentazione ad esso associata, in qualsiasi momento e senza preavviso.

Il software e la documentazione allegata, anche se curati con scrupolosa attenzione, non possono comportare specifiche responsabilità di AEDES per involontari errori o inesattezze: pertanto, l'utilizzatore è tenuto a controllare l'esattezza e la completezza del materiale utilizzato. Le correzioni relative ad eventuali errori tipografici saranno incluse nelle versioni di aggiornamento.

PCM è di esclusiva proprietà della AEDES e viene concesso in uso non esclusivo secondo i termini e le condizioni riportati nel contratto di licenza d'uso. L'utente non avrà diritto ad utilizzare PCM fino a quando non avrà sottoscritto la suddetta licenza d'uso.

L'utente è responsabile della scelta di PCM al fine del raggiungimento dei risultati voluti, nonché dell'installazione, dell'uso dello stesso e dei relativi risultati.

Le sole garanzie fornite dalla AEDES in merito a PCM sono quelle riportate nella licenza d'uso. La AEDES non garantisce che le funzioni contenute in PCM soddisfino le esigenze dell'utente o funzionino in tutte le combinazioni che possono essere scelte per l'uso da parte dell'utente. I nomi dei prodotti citati nella documentazione di PCM possono essere marchi di fabbrica o marchi registrati dalle rispettive Società.

### **INDICE**

[INTRODUZIONE](#page-1-0)

[1. TRAVI, PILASTRI E SETTI IN C.A.](#page-2-0) [1.1. LAYOUT DI ARMATURA](#page-3-0) [1.2. INPUT DELLE ARMATURE LONGITUDINALI E A TAGLIO](#page-5-0) [1.3. DOMINI DI RESISTENZA](#page-7-0) [1.4. VERIFICHE DI SICUREZZA](#page-9-0) [2. NODI TRAVE-PILASTRO](#page-9-1) [2.1. MODELLAZIONE](#page-9-2) [2.2. VERIFICHE](#page-10-0) [3. ANALISI PUSHOVER E CAPACITÀ LOCALI DEGLI ELEMENTI](#page-11-0) [4. NUOVE FUNZIONALITÀ IN ANALISI PUSHOVER](#page-13-0) [4.1. GESTIONE RISULTATI](#page-13-1) [4.2. GRAFICO DELLE CURVE DI CAPACITÀ](#page-14-0) [5. FILE DI PROGETTO IN POSIZIONE QUALSIASI](#page-15-0)

[APPENDICE A: CERNIERE PLASTICHE PER AEDES \(a cura di ASDEA\)](#page-15-1)

[A.1. RIFERIMENTI NORMATIVI E BIBLIOGRAFICI](#page-17-0)

[A.2. SIMBOLI, ABBREVIAZIONI E NOTAZIONI](#page-18-0)

[A.3. INTRODUZIONE](#page-20-0)

[A.4. TEORIA, RIFERIMENTI BIBLIOGRAFICI E NORMATIVI DELLE CERNIERE MISTE](#page-22-0)

[PRESSOFLESSIONE -](#page-22-0) TAGLIO

[A.4.1. DEFINIZIONE DELLA CURVA DI COMPORTAMENTO DELLE CERNIERE A PRESSOFLESSIONE](#page-22-1) [DEVIATA DI ELEMENTI STRUTTURALI IN C.A.](#page-22-1)

[A.4.2. DEFINIZIONE DELLA CURVA DI COMPORTAMENTO DELLE CERNIERE A TAGLIO DEGRADANTE](#page-24-0) [DI ELEMENTI STRUTTURALI IN C.A.](#page-24-0)

[A.4.3. VERIFICHE PER DIVERSI STATI LIMITE -](#page-25-0) RIFERIMENTI NORMATIVI

[A.5. CERNIERE PLASTICHE IMPLEMENTATE NEL SOFTWARE AEDES](#page-26-0)

[A.5.1. PREMESSA](#page-26-1)

A.5.2. CERNIERE IMPLEMENTATE [E LIVELLI DI DANNO CONSIDERATI](#page-26-2)

[A.5.3. DEFINIZIONE ED ASSEGNAZIONE DELLE CERNIERE PLASTICHE](#page-28-0)

[A.5.4. CERNIERA A FLESSIONE RETTA E A PRESSOFLESSIONE RETTA](#page-28-1)

[A.5.4.1. MOMENTO DI SNERVAMENTO E CALCOLO DELLA CURVATURA](#page-28-2) [A SNERVAMENTO E ULTIMA](#page-28-2)

[A.5.4.2. ROTAZIONE ALLA CORDA DI SNERVAMENTO E ULTIMA](#page-30-0)

[A.5.5. CERNIERA A TAGLIO SU TRAVI IN C.A.](#page-30-1)

<span id="page-1-0"></span>[A.5.6. VERIFICHE DA EFFETTUARE DURANTE GLI STEP DI PUSHOVER](#page-30-2)

#### **INTRODUZIONE**

### Aedes.PCM 2020 introduce importanti **novità sulla modellazione, l'analisi e la verifica delle strutture in calcestruzzo armato**.

L'attenzione è rivolta soprattutto agli edifici esistenti in cui la struttura muraria è affiancata da telai in c.a. Sono state sviluppate procedure all'avanguardia, in accordo con la normativa vigente, in grado di fornire risposte esaustive sulla capacità sismica di tali strutture.

In questa guida alle nuove funzionalità del software, tratteremo l'argomento dei telai in calcestruzzo armato in tre capitoli distinti: il primo è relativo agli elementi in c.a. quali travi, pilastri e setti, il secondo capitolo affronta l'argomento dei nodi trave-pilastro, mentre il terzo capitolo presenta la revisione dell'algoritmo di Analisi Pushover per tenere conto delle capacità locali degli elementi.

<span id="page-2-0"></span>Inoltre, la nuova versione introduce (a) nuove interessanti funzionalità della finestra relativa alle Curve di Capacità in Analisi Pushover e (b) la possibilità di aprire ed analizzare file di progetto posti in un percorso qualsiasi. Queste ultime novità sono descritte rispettivamente al quarto e quinto capitolo.

#### **1. TRAVI, PILASTRI E SETTI IN C.A.**

## <span id="page-3-0"></span>**1.1. LAYOUT DI ARMATURA**

Per specificare l'armatura longitudinale in una data sezione di un elemento in c.a. è necessario definire un appropriato Layout di armatura, cioè una regola di disposizione delle barre longitudinali in acciaio. Nella scheda Sezioni del Navigatore, oltre alla lista delle sezioni, è presente la lista dei Layout di armatura. Cliccando su "Gestione sezioni..." è possibile creare nuovi layout e modificare quelli esistenti.

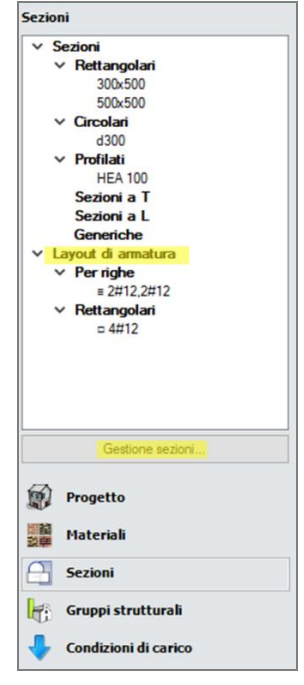

Vi sono due tipi di layout: i layout per righe e i layout rettangolari.

#### **Layout per righe**

Il layout per righe permette di inserire le barre riga per riga specificando:

- la posizione delle barre (inferiori o superiori)
- il numero di barre della riga (N≥1)
- il diametro delle barre (φ in mm)
- le distanze dy e dz (in mm)

Come evidente dall'immagine di anteprima le distanze dy e dz rappresentano il copriferro netto delle barre nella direzione y e z. Invece, nel caso in cui la riga contenga una sola barra, la distanza dy rappresenta lo scostamento del centro della barra rispetto all'asse z.

Per eliminare una delle righe è sufficiente selezionare la riga corrispondente nella tabella e premere il tasto "Canc". Per inserire una nuova riga è sufficiente specificare un parametro qualsiasi nella riga identificata dal simbolo \*.

Il nome del layout viene aggiornato automaticamente in base all'input dei parametri, secondo il seguente formato:

$$
\equiv n_1\#\phi_1,n_2\#\phi_2,...,n_m\#\phi_m
$$

dove per le m righe ordinate in modo crescente in base alla distanza dal lato inferiore, n rappresenta il numero di barre e φ il diametro in mm.

Questo tipo di layout è tipico delle travi dove barre inferiori e superiori corrispondono rispettivamente all'armatura longitudinale in intradosso ed estradosso.

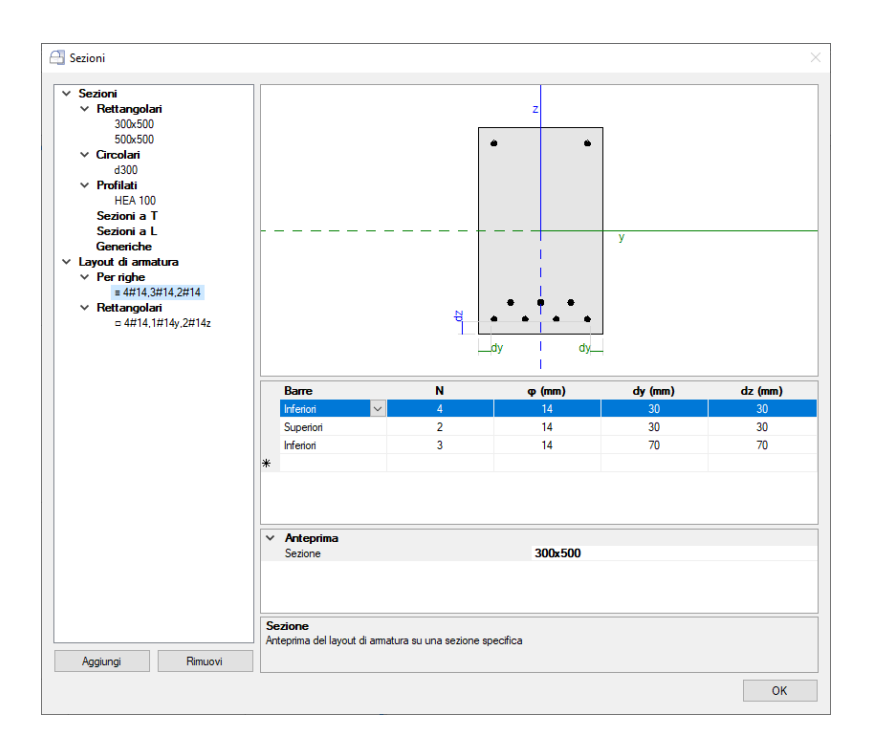

#### **Layout rettangolari**

Il layout rettangolare permette di specificare:

- le distanze dy e dz in mm, che rappresentano il copriferro netto in direzione y e z
- il diametro delle barre poste ai 4 vertici del rettangolo di armatura
- il numero e il diametro delle barre aggiuntive poste sui lati paralleli all'asse y e all'asse z

L'input delle barre è previsto nel formato n#φ, dove n è il numero di barre e φ il diametro in mm. Il nome del layout viene aggiornato automaticamente in base all'input delle barre secondo il seguente formato:

#### $\Box$  n<sub>v</sub># $\phi_v$ , n<sub>v</sub># $\phi_v$ y, n<sub>z</sub># $\phi_z$ z

dove: n<sub>v</sub> e φ<sub>v</sub> rappresentano numero e diametro delle barre ai vertici, n<sub>v</sub> e φ<sub>v</sub> numero e diametro delle barre aggiuntive sui lati paralleli all'asse y,  $n_z e \varphi_z$  numero e diametro delle barre aggiuntive sui lati paralleli all'asse z.

Questo tipo di layout è tipico delle colonne e dei setti in c.a. in quanto fornisce un'armatura simmetrica nei due piani di flessione xy e xz.

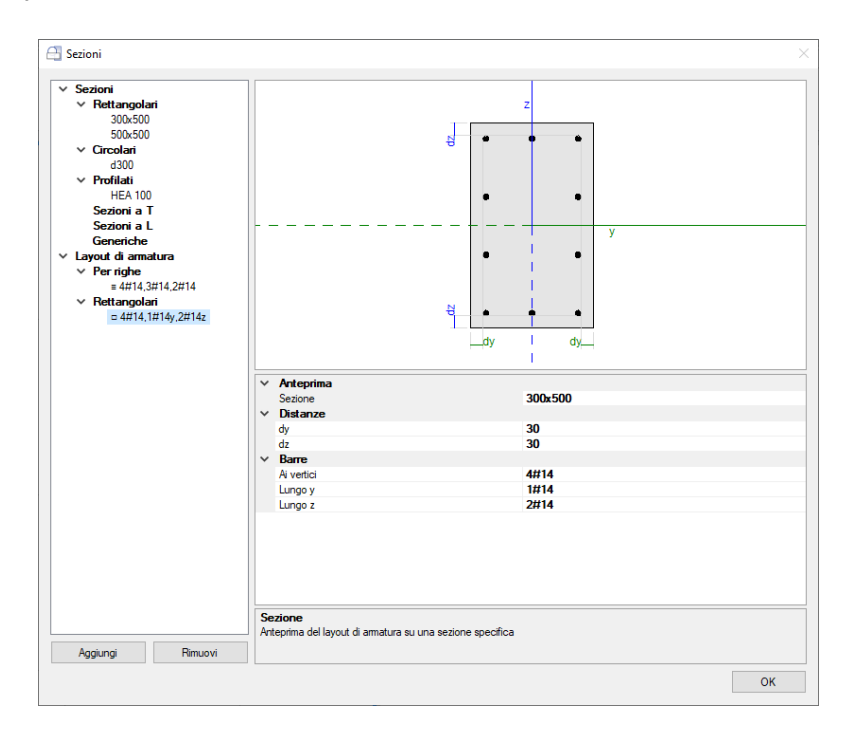

Ogni layout di armatura può essere assegnato ad elementi in c.a. di sezioni diverse. Ad esempio, consideriamo due travi, una con sezione rettangolare 300x500 e l'altra con sezione rettangolare 400x550 e supponiamo di dover armare entrambe le travi con 4#14 in intradosso e 2#14 in estradosso. Sarà necessario definire un solo layout di armatura da assegnare a entrambe le travi.

Per questo motivo, nella finestra di gestione dei Layout di armatura è possibile modificare l'immagine di anteprima in modo da visualizzare il modo in cui il layout corrente verrebbe applicato ad una specifica sezione rettangolare: per farlo è sufficiente selezionare la sezione desiderata nella proprietà "Anteprima, Sezione".

# <span id="page-5-0"></span>**1.2. INPUT DELLE ARMATURE LONGITUDINALI E A TAGLIO**

Una volta creato il modello strutturale, per gli elementi in c.a. (travi, pilastri o setti) è necessario specificare l'armatura longitudinale e l'armatura trasversale nella sezione iniziale e finale per mezzo delle proprietà nei gruppi "C.A. Armatura I" e "C.A. Armatura J", come evidenziato nella figura seguente.

Per specificare l'armatura longitudinale è sufficiente selezionare il layout desiderato nella proprietà "Layout" (vedi §1.1). Per l'armatura trasversale è necessario specificare i parametri delle staffe tra cui il "Passo". Le proprietà "Staffe y" e "Staffe z" si riferiscono ai bracci delle staffe nella direzione degli assi locali y e z: devono essere specificati nel formato n#φ, dove n è il numero dei bracci e φ è il diametro della barra. Nelle travi è possibile differenziare l'armatura longitudinale e trasversale della sezione iniziale e finale mentre nei pilastri e nei setti in c.a. l'armatura iniziale e finale coincidono. Inoltre, negli elementi verticali il layout di armatura longitudinale può solo essere di tipo rettangolare e non per righe.

Nella figura seguente è stata selezionata un'asta in c.a. con sezione 500x300 che rappresenta la parte sinistra di una trave. In questo caso la trave è stata spezzata nella mezzeria in modo da poter eseguire le verifiche di sicurezza anche in quel punto. Alla sezione iniziale (appoggio sul pilastro) è stato assegnato il layout "≡2#16,5#16" cioè un layout per righe che prevede 2#16 in intradosso e 5#16 in estradosso. Invece, alla sezione finale (mezzeria della campata) è stato assegnato il layout "≡5#16,2#16" che prevede 5#16 in intradosso e 2#16 in estradosso. In entrambe le sezioni l'armatura trasversale è rappresentata da staffe a 2 bracci di diametro 10mm con passo pari a 120mm.

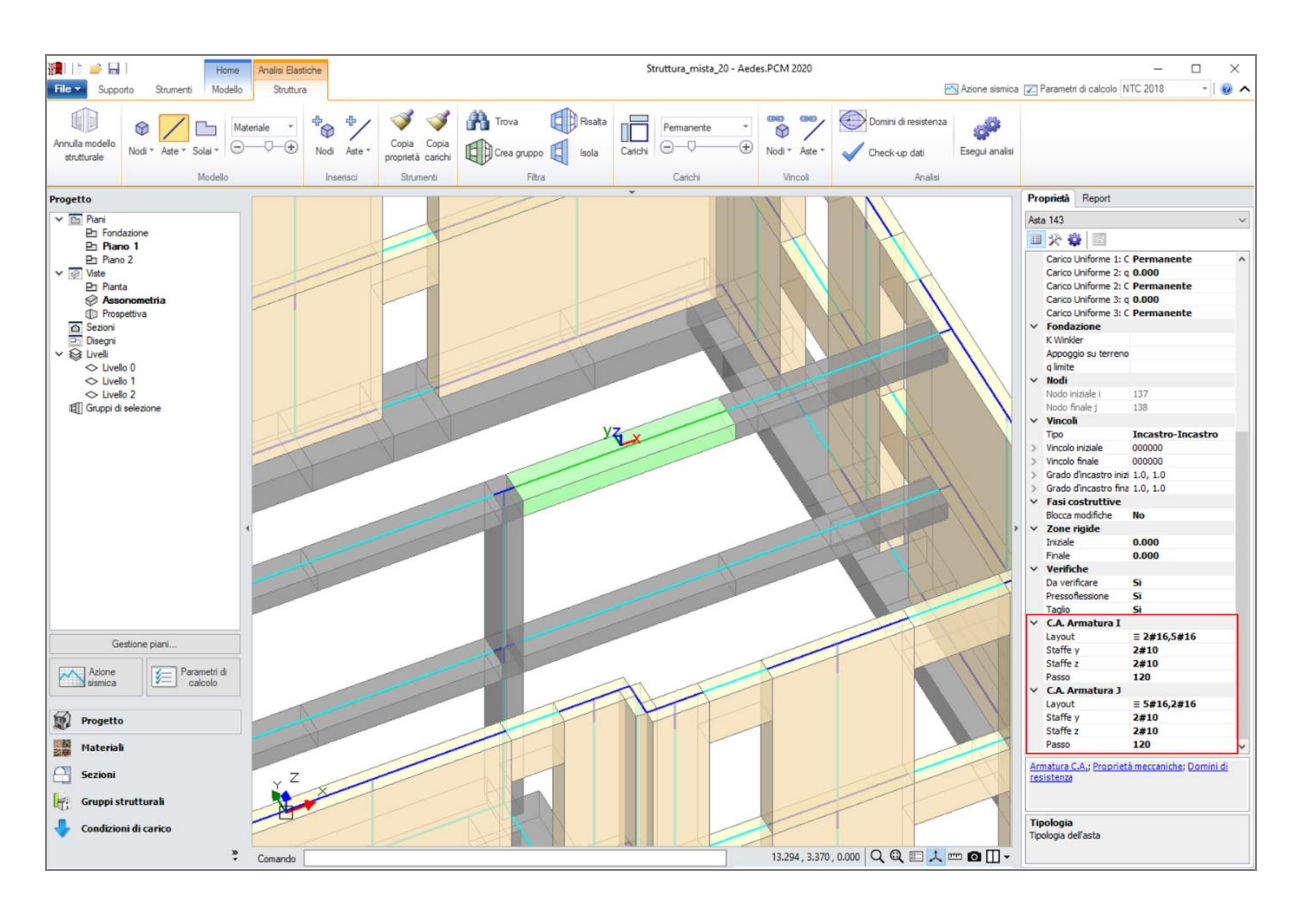

Cliccando sul comando "Armatura C.A." in fondo alla griglia delle proprietà, si apre una finestra che fornisce una vista sezione per sezione del layout di armatura longitudinale. Le righe della tabella sottostante rappresentano le sezioni di armatura dell'asta (iniziale e finale per le travi, sezione unica per gli elementi verticali) e permettono di modificarne i parametri come descritto poco prima. In caso di sezioni multiple la proprietà "Offset" rappresenta la distanza della sezione rispetto all'estremo iniziale dell'asta. L'immagine si riferisce sempre alla sezione selezionata nella tabella.

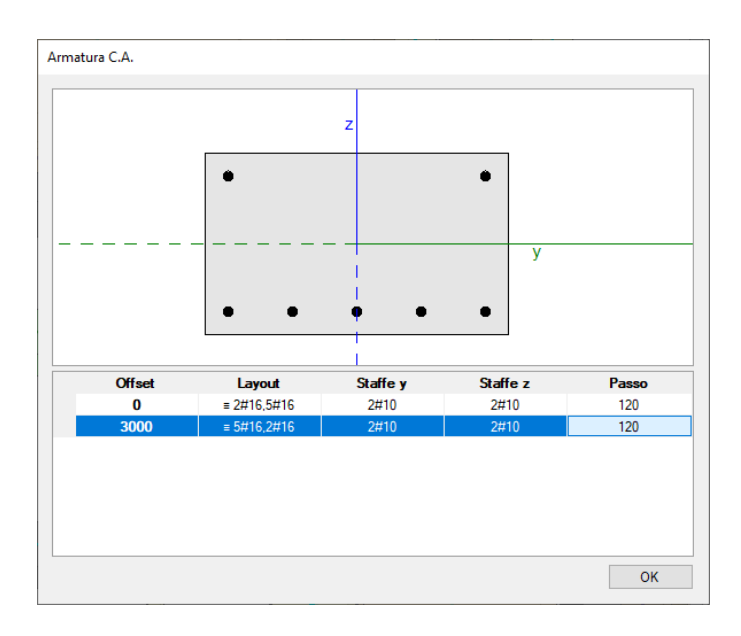

**Attenzione!** Aprendo in Aedes.PCM 2020 un file di progetto elaborato con versioni precedenti di PCM è necessario ridefinire l'armatura longitudinale e trasversale degli elementi in c.a. Nelle versioni precedenti, infatti, per specificare l'armatura era necessario inserire l'area totale della sezione delle barre mentre nella nuova versione è necessario specificarne il numero e il diametro secondo il metodo di input descritto poco sopra.

Per facilitare la ridefinizione delle armature è possibile aprire il file con la versione di Aedes.PCM con cui è stato elaborato e consultare l'area delle armature specificata in pilastri e travi in c.a. Se è stato attivato Aedes.PCM 2020 le versioni precedenti potranno essere eseguite in modalità Freeware: tale modalità permette comunque di visualizzare i dati e i risultati di qualsiasi modello precedentemente elaborato.

# <span id="page-7-0"></span>**1.3. DOMINI DI RESISTENZA**

Una volta completata la modellazione con l'inserimento di tutte le armature, è possibile elaborare i domini di resistenza delle sezioni, cioè i domini di interazione N-M (Sforzo normale - Momento flettente). Se si richiede l'esecuzione delle analisi questa elaborazione viene svolta automaticamente.

La scheda "Domini di resistenza" può essere aperta direttamente dalla barra multifunzione nella parte alta dell'interfaccia oppure selezionando un'asta e cliccando sul comando "Domini di resistenza" in fondo alla griglia delle proprietà (vedi figura seguente).

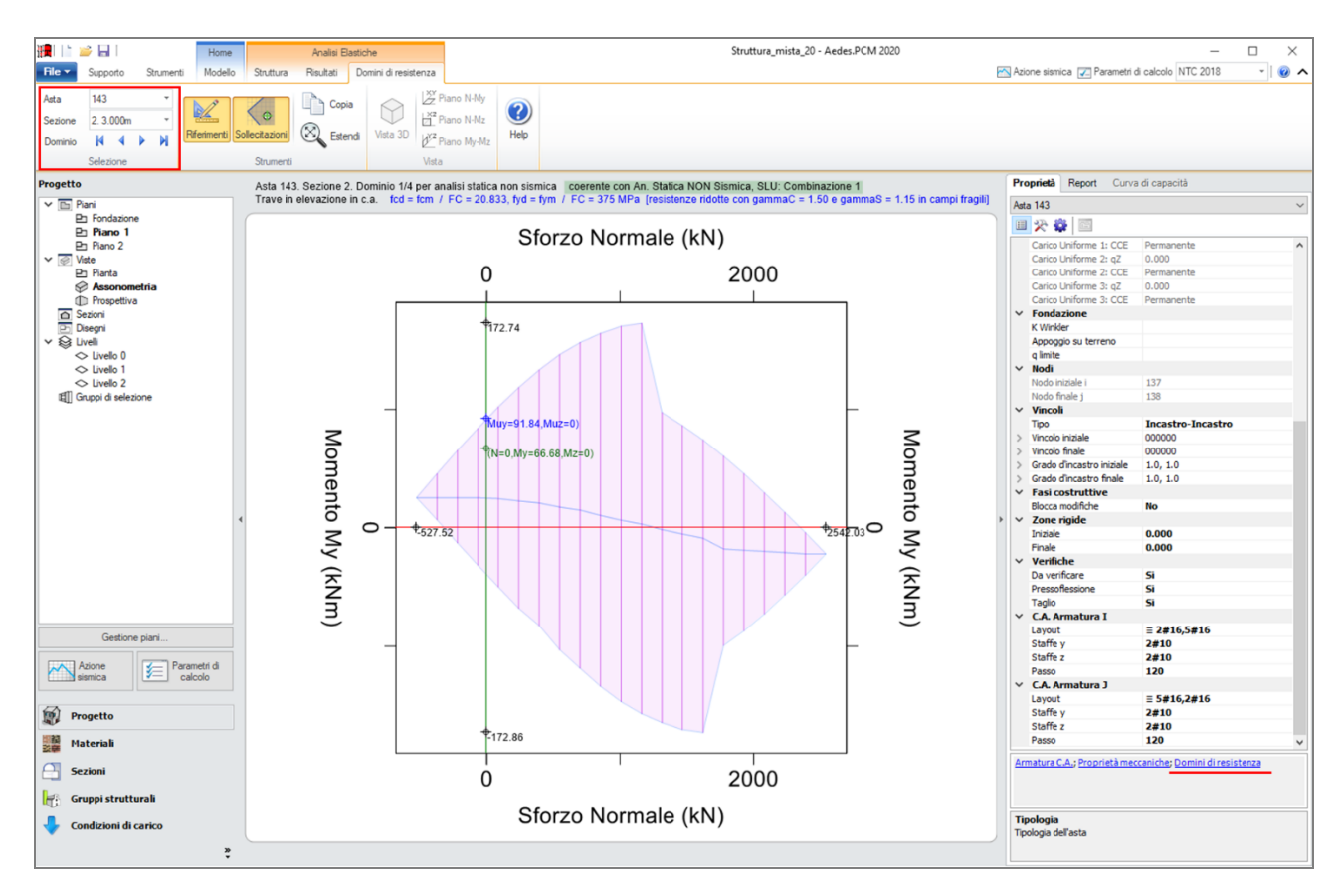

Nella barra multifunzione, il gruppo Selezione permette di visualizzare uno specifico dominio di resistenza. La prima scelta riguarda il numero identificativo dell'asta: se si accede a questa finestra dalle proprietà dell'asta vengono visualizzati direttamente i domini dell'asta corrente. La seconda scelta riguarda la sezione: nelle travi, infatti, le sezioni iniziale e finale potrebbero essere armate diversamente e quindi avere domini di resistenza diversi. Le varie sezioni disponibili vengono identificate da un numero progressivo e dall'offset rispetto all'estremo iniziale. Negli elementi verticali per cui è prevista la stessa armatura sia nella sezione iniziale e finale, questa scelta è disabilitata. Una volta fissata l'asta e la sezione, le frecce blu più in basso permettono di scorrere i vari domini che si differenziano per il tipo di analisi a cui sono destinati. Per ogni sezione vengono elaborati 4 domini per i seguenti casi:

- Analisi Statica Non Sismica
- Analisi Sismica Lineare (SLU)
- Analisi Sismica Lineare (SLE)
- Analisi Sismica Pushover

Le differenze tra un'analisi e l'altra dipendono dal valore delle resistenze di progetto adottate. In particolare, per gli elementi in c.a. si adottano le resistenze di progetto per calcestruzzo e acciaio ( $f_d$ ,  $f_{vd}$ ) riassunte nella seguente tabella:

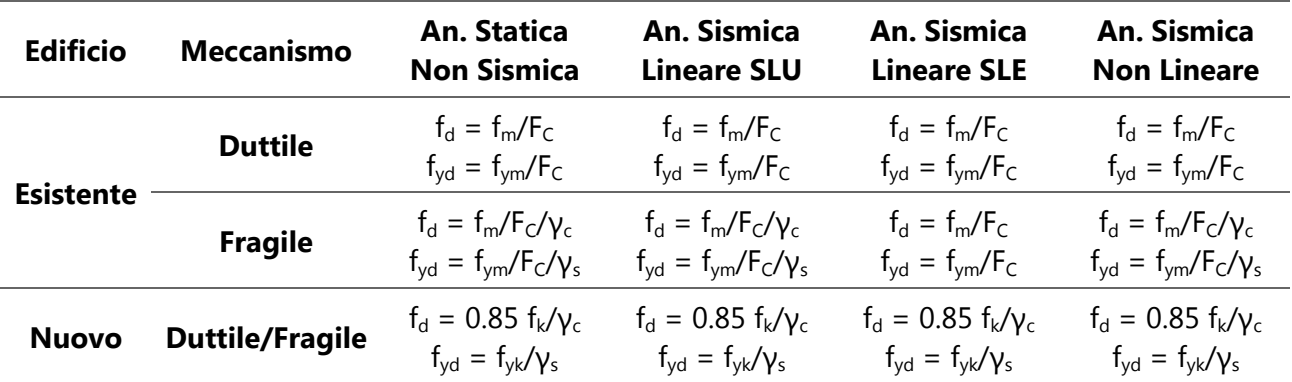

Come si evince dalla tabella, negli elementi in c.a. di un edificio esistente si adottano resistenze di progetto diverse a seconda che il meccanismo sia duttile o fragile. In particolare, i coefficienti parziali di sicurezza per calcestruzzo e acciaio (γ<sub>c</sub> e γς) vengono applicati solo per i meccanismi fragili ad eccezione delle analisi sismiche lineari per SLE. Negli elementi in c.a., si considera meccanismo fragile oltre alla crisi per taglio anche la crisi per pressoflessione in assenza di snervamento delle barre in acciaio. Per questo motivo, i domini di resistenza appaiono ridotti nelle zone di alta compressione dove alle resistenze di progetto viene applicato il coefficiente parziale di sicurezza del materiale (γ).

Nelle travi si esegue una verifica a pressoflessione retta nel piano verticale (piano locale xy), pertanto il dominio di resistenza è descritto nel piano N-My. Nelle sezioni con armatura non simmetrica tra intradosso ed estradosso, il dominio di resistenza non sarà simmetrico rispetto all'asse orizzontale: in questi casi i valori limite dello sforzo normale (trazione e compressione) sono assunti in corrispondenza delle intersezioni del contorno del dominio con l'asse orizzontale.

Negli elementi verticali in c.a. (pilastri e setti) si esegue, invece, una verifica a pressoflessione deviata, pertanto il dominio di resistenza è di tipo tridimensionale e i suoi punti sono descritti dalle coordinate N- $M_v$ - $M_z$  (vedi figura seguente).

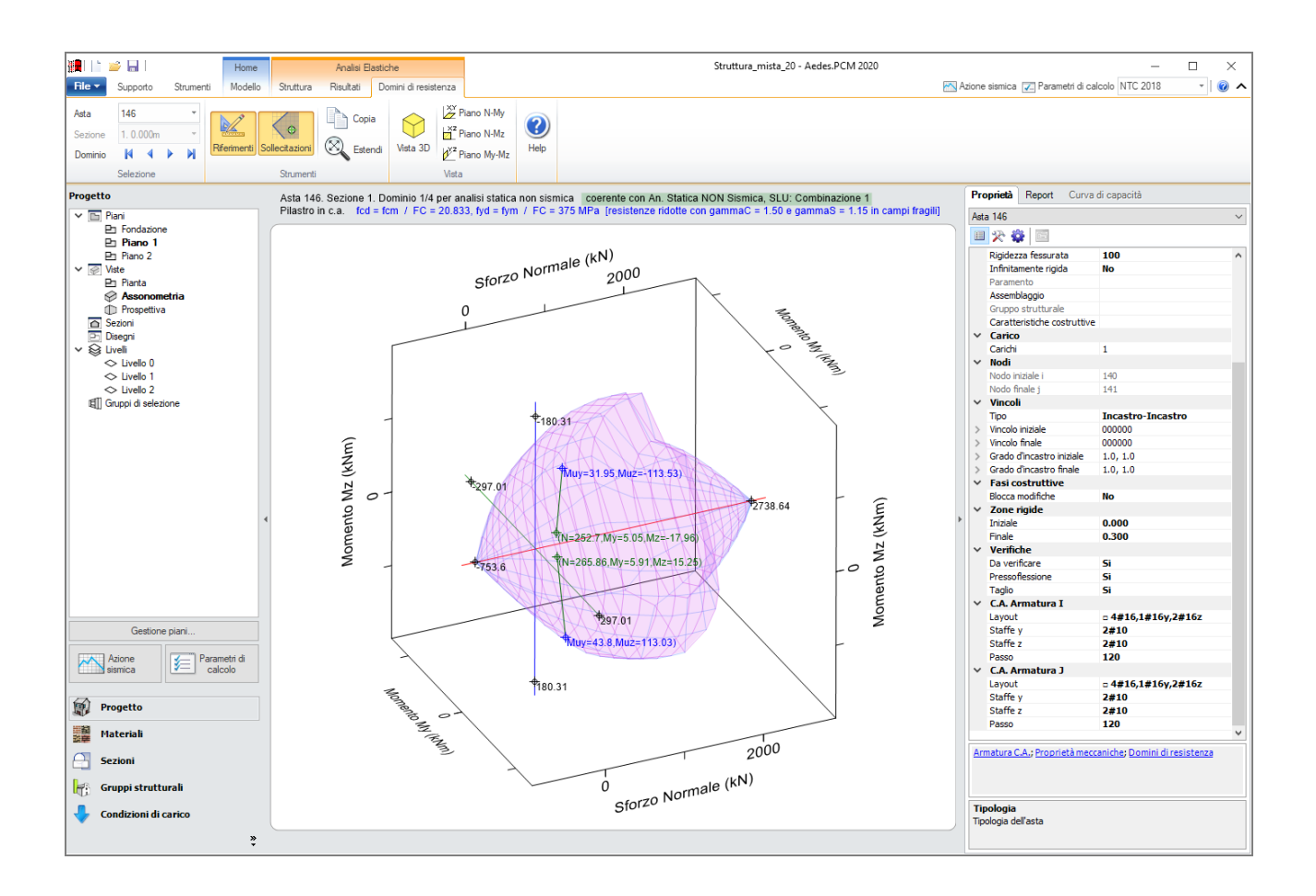

## <span id="page-9-0"></span>**1.4. VERIFICHE DI SICUREZZA**

Le verifica degli elementi in c.a. (pressoflessione retta nelle travi, pressoflessione deviata in pilastri e setti, taglio in travi, pilastri e setti) viene condotta secondo quanto previsto dalle NTC 2018 al §4.1.2 e dalla Circolare applicativa al §C8.7.2.3. Su questo argomento è stata condotta una Ricerca specifica al fine di introdurre in Aedes.PCM metodologie di calcolo all'avanguardia e in linea con i più recenti sviluppi nel settore: [i risultati della Ricerca sono illustrati nell'Appendice al presente documento.](#page-15-1)

#### <span id="page-9-1"></span>**2. NODI TRAVE-PILASTRO**

Aedes.PCM 2020 introduce la verifica dei nodi trave-pilastro, cioè le zone dei pilastri in c.a. che si sovrappongono alle travi concorrenti. Tale verifica, svolta in accordo alla Circolare NTC 2018, §C8.7.2.3.5, richiede una appropriata modellazione strutturale del nodo e degli elementi che vi concorrono.

#### <span id="page-9-2"></span>**2.1. MODELLAZIONE**

In fase di creazione del modello strutturale i nodi trave-pilastro vengono definiti automaticamente. Visualizzando i solidi delle aste nel modello strutturale e attivando la colorazione per tipologia, il nodo trave-pilastro viene rappresentato con un solido di colore rosso scuro che compete al nodo strutturale posto in sommità del pilastro. La geometria del nodo trave-pilastro consiste in un prisma retto la cui sezione è uguale alla sezione trasversale del pilastro inferiore e la cui altezza viene impostata automaticamente in funzione della geometria delle travi che concorrono nel nodo. L'asta che rappresenta il pilastro in c.a. resta definita a tutta altezza, cioè la lunghezza totale dell'asta include l'altezza del nodo, ma la zona che si sovrappone al nodo viene considerata zona rigida. Lo stesso discorso vale per le travi che concorrono nel

nodo: se l'asta della trave non si interrompe in corrispondenza della faccia del nodo ma si sovrappone ad esso, la zona di intersezione viene impostata come zona rigida riducendo di fatto la lunghezza deformabile della trave. Le zone rigide degli elementi nella visualizzazione "solida" del modello strutturale sono rappresentate "vuote" proprio per evitare la compenetrazione dei solidi. Altezza del nodo e zone rigide degli elementi concorrenti possono essere modificate manualmente agendo sulle relative proprietà. Inoltre, è possibile apportare le seguenti modifiche rispetto alla generazione automatica:

- annullare un nodo trave-pilastro per mezzo di un apposito comando nella scheda delle proprietà del nodo: Annulla nodo trave-pilastro
- definire nuovi nodi per mezzo di un apposito comando nella barra multifunzione: scheda Struttura, gruppo Inserisci, Nodi, Definisci nodo trave-pilastro

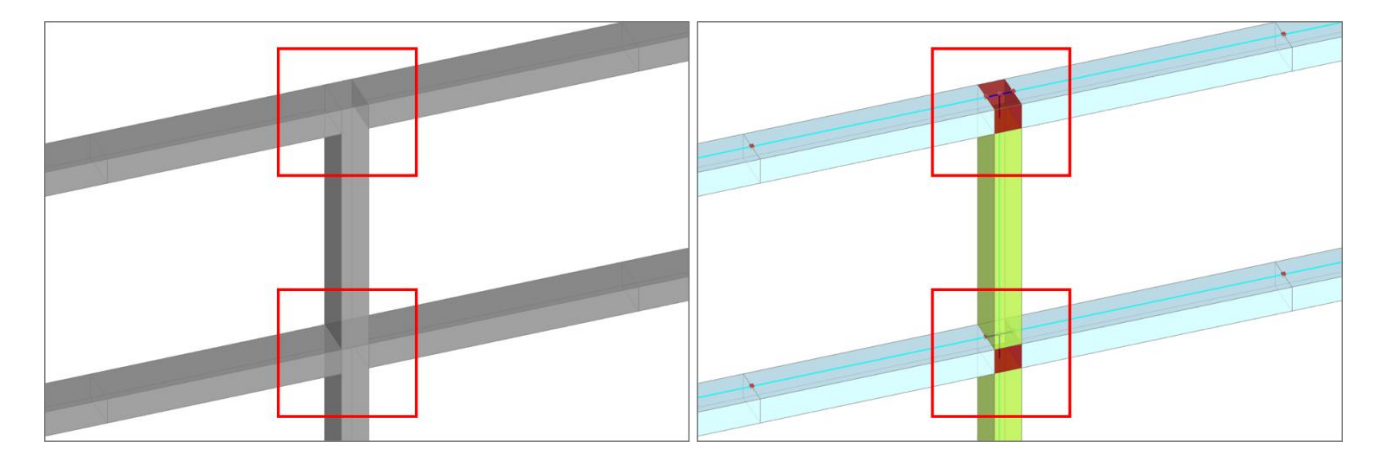

# <span id="page-10-0"></span>**2.2. VERIFICHE**

Una volta definiti i nodi trave-pilastro, grazie ad un'apposita proprietà è possibile scegliere quali nodi si intende sottoporre a verifica in analisi pushover. Secondo quanto previsto dalla Circolare applicativa delle NTC 2018, §C8.7.2.3.5, negli edifici esistenti devono essere sottoposti a verifica i nodi non interamente confinati, cioè i nodi in cui in almeno una delle facce verticali non si innesti una trave o che in generale non soddisfano le condizioni per cui un nodo si può definire interamente confinato (NTC 2018, §7.4.4.3). La capacità a taglio del nodo è fornita da un meccanismo a traliccio che, a seguito della fessurazione diagonale , vede operare contemporaneamente un meccanismo di taglio compressione ed un meccanismo di taglio trazione. Sono pertanto previste due verifiche secondo le espressioni C8.7.2.11-12 della Circolare NTC 2018:

per la resistenza a trazione

$$
\sigma_{jt} = \left| \frac{N}{2a_j} - \sqrt{\left(\frac{N}{2a_j}\right)^2 + \left(\frac{v_j}{a_j}\right)^2} \right| \leq 0.3\sqrt{f_c} \ \left(f_c \ in \ MPa\right)
$$

per la resistenza compressione

$$
\sigma_{jc} = \frac{N}{2A_j} + \sqrt{\left(\frac{N}{2A_j}\right)^2 + \left(\frac{v_j}{A_j}\right)^2} \le 0.5f_c \ \ (f_c \ in \ MPa)
$$

Una volta eseguita l'analisi Pushover, è possibile consultare ad ogni passo della curva di capacità lo stato di verifica dei vari nodi. I nodi per cui la verifica di resistenza non risulta soddisfatta sono rappresentati in colore rosso.

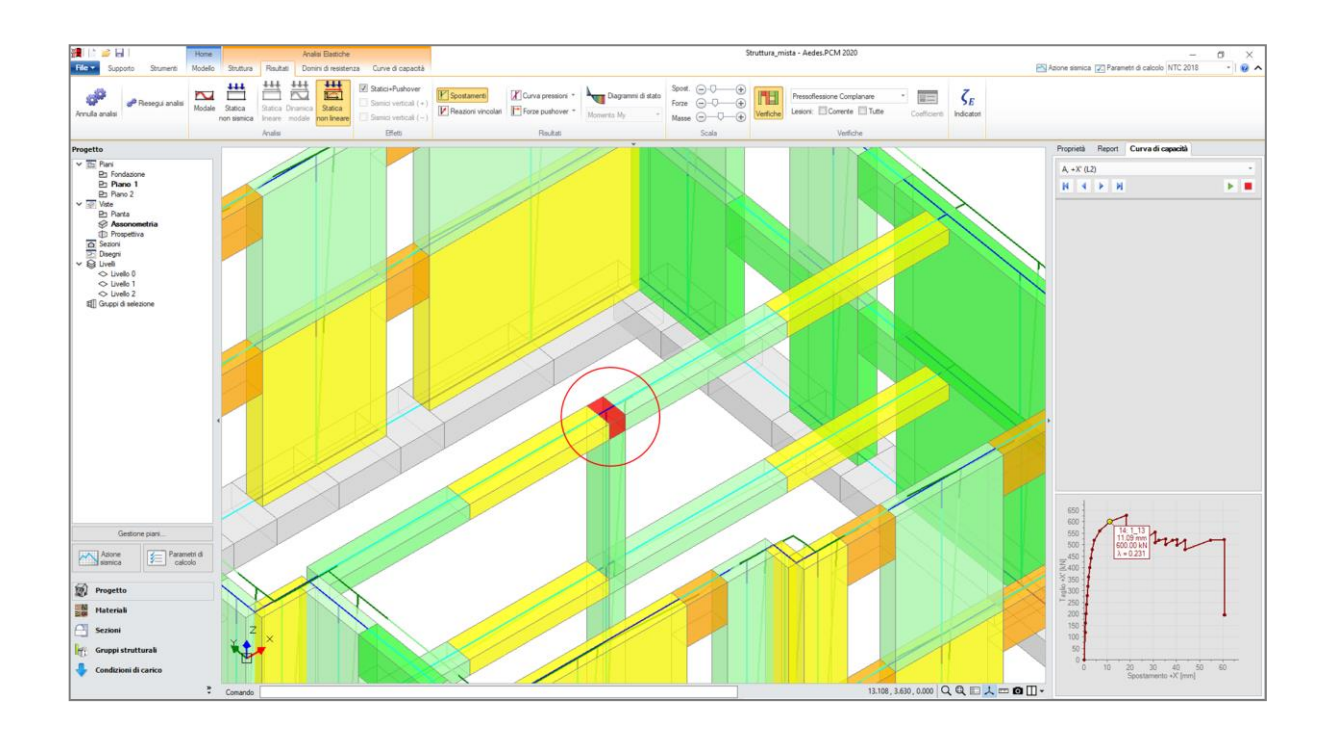

Il report "Storia evolutiva" contiene in formato tabulare i parametri relativi alle verifiche di resistenza non soddisfatte (figura seguente). In particolare, per ogni verifica vengono fornite le seguenti informazioni:

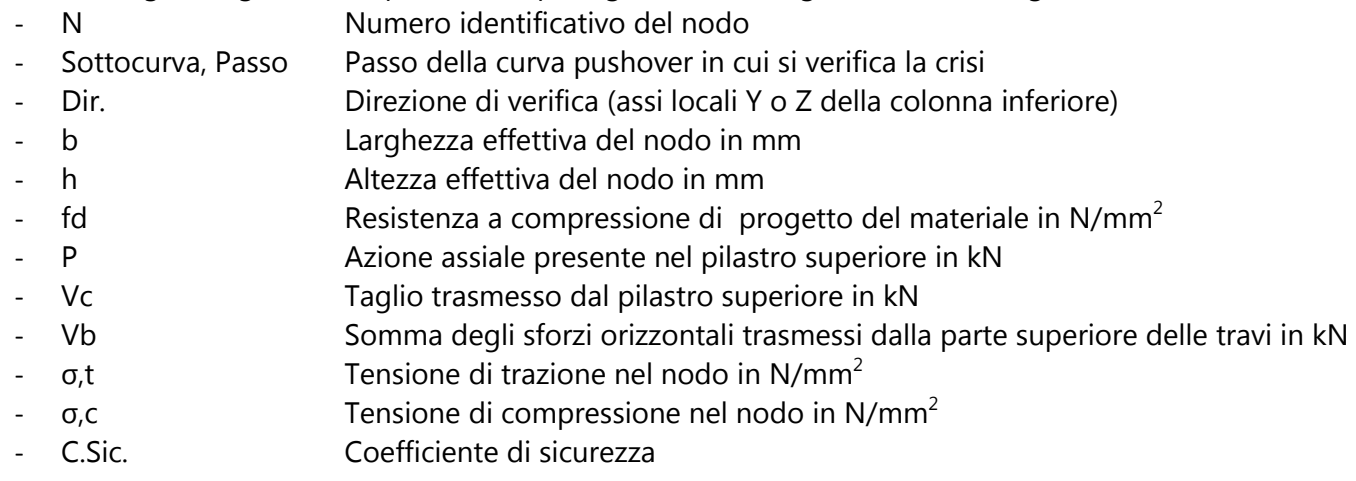

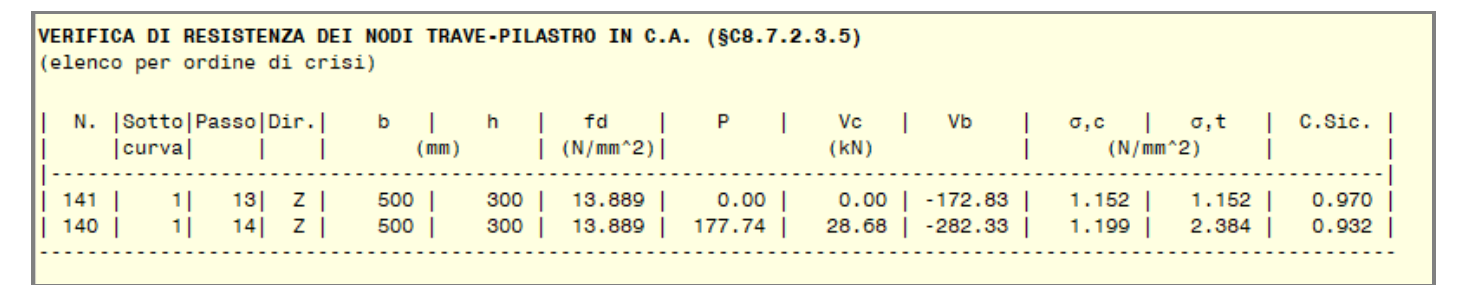

# <span id="page-11-0"></span>**3. ANALISI PUSHOVER E CAPACITÀ LOCALI DEGLI ELEMENTI**

La Circolare applicativa delle NTC 2018, al §C8.7.2.2.3, prevede che una volta elaborata la curva di capacità della struttura, sia svolta la verifica di sicurezza degli elementi in c.a. duttili e fragili. In particolare, la verifica dei meccanismi duttili (flessione in travi, pilastri e pareti con o senza sforzo normale) sia eseguita in termini di deformazioni mentre la verifica dei meccanismi fragili (taglio in travi, pilastri, pareti e nodi) sia eseguita in termini di sollecitazioni. La Circolare fornisce inoltre indicazioni su come individuare la domanda in termini di deformazione o sollecitazione sulla curva elaborata, per ciascuno stato limite considerato.

Di conseguenza, in una struttura mista (muratura - c.a.), la verifica di sicurezza in analisi Pushover non dovrebbe limitarsi al confronto tra capacità e domanda in termini di spostamento del punto di controllo, ma dovrebbe includere anche le verifiche locali sugli elementi in c.a. duttili e fragili svolte in funzione di deformazioni e sollecitazioni relative a determinati punti della curva di capacità.

Tuttavia, queste verifiche svolte a posteriori permetterebbero di stabilire se il meccanismo duttile o fragile è in sicurezza oppure no per l'azione sismica in input, ma non permetterebbero di individuare la capacità sismica della struttura in termini di PGA e il relativo indicatore di rischio sismico. Per ottenere queste informazioni sarebbe infatti necessario reiterare le verifiche di sicurezza al fine di individuare l'azione sismica che porta ad un coefficiente di sicurezza unitario.

Per questo motivo, Aedes.PCM 2020 permette di individuare la capacità ultima degli elementi duttili e fragili già in fase di elaborazione della curva pushover. Infatti, le verifiche di sicurezza richieste dalla normativa sono già state svolte nel corso dell'analisi incrementale e hanno inciso sulla rigidezza della struttura per effetto degli svincolamenti previsti dall'algoritmo. Dunque, la procedura implementata nel software memorizza il passo dell'analisi incrementale in cui è stato raggiunto il taglio ultimo in un meccanismo fragile o la deformazione ultima in un meccanismo duttile e permette di arretrare la capacità di spostamento della struttura (definita al §C8.7.1.3.1 della Circolare) in modo da coincidere con le capacità locali degli elementi. Questo arretramento è opzionale ed è governato da un nuovo parametro di calcolo nella scheda Pushover (2): "**Limitare la capacità di spostamento della struttura in funzione degli stati limite dei singoli elementi**".

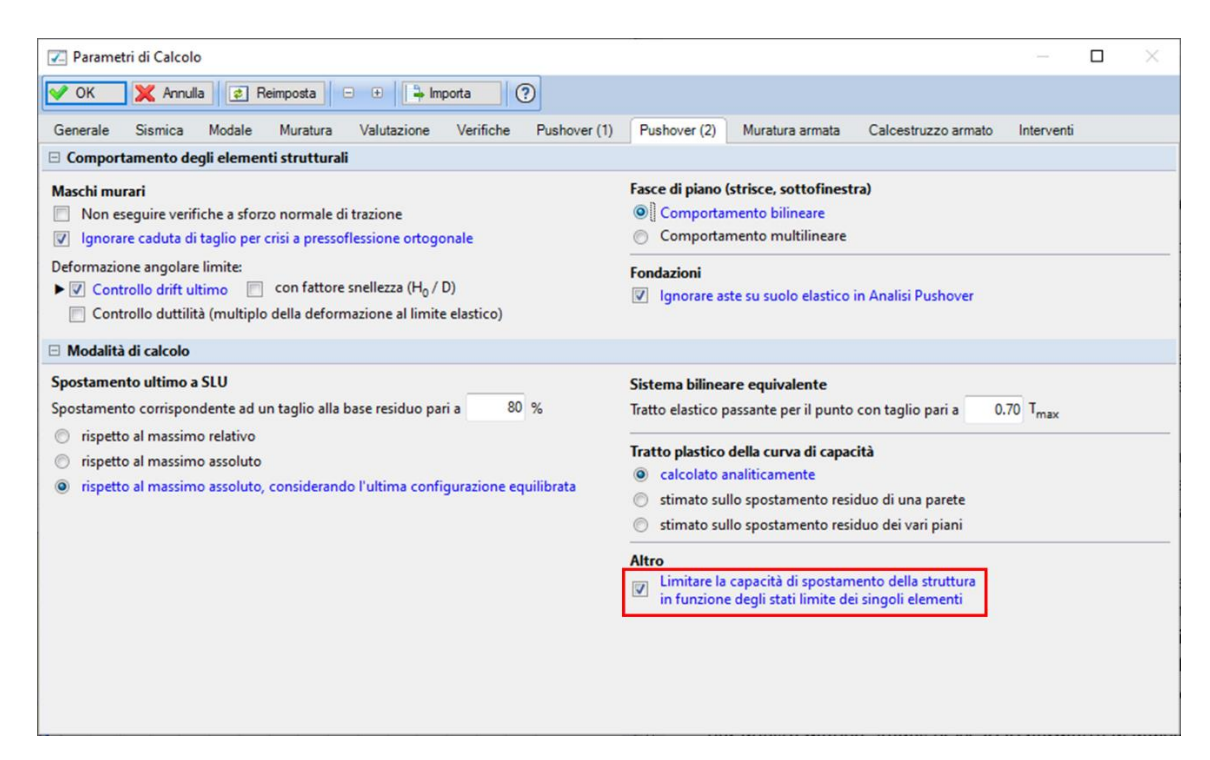

Si consideri la curva pushover illustrata nella figura seguente. Nel grafico (a) la capacità di spostamento della struttura allo Stato Limite di Collasso (CLC) è stata individuata in corrispondenza di un taglio residuo inferiore all'80% del taglio alla base massimo (F<sub>max</sub>). Di conseguenza la capacità di spostamento allo Stato Limite di Salvaguardia della Vita (CLV) viene impostata pari ¾ della capacità SLC. Supponiamo che il punto blu indichi il passo in cui per la prima volta un elemento in c.a. raggiunge la deformazione ultima per SLV (in genere la rotazione della corda ultima per SLV è ¾ della rotazione ultima per SLC), mentre il punto rosso indichi il passo in cui per la prima volta un elemento in c.a. raggiunge la deformazione ultima per SLC o va in crisi per taglio. Se è attiva l'opzione "Limitare la capacità di spostamento della struttura in funzione degli stati limite dei singoli elementi", allora le capacità di spostamento della struttura per SLV e SLC vengono

arretrate come illustrato nel grafico (b). Nonostante le capacità di spostamento siano arretrate, le domande di spostamento per i vari stati limite vengono calcolate sulla base di un sistema bilineare equivalente il cui spostamento ultimo corrisponde sempre al punto in cui si registra un taglio alla base residuo inferiore all'80%, quindi in corrispondenza dello spostamento CLC'.

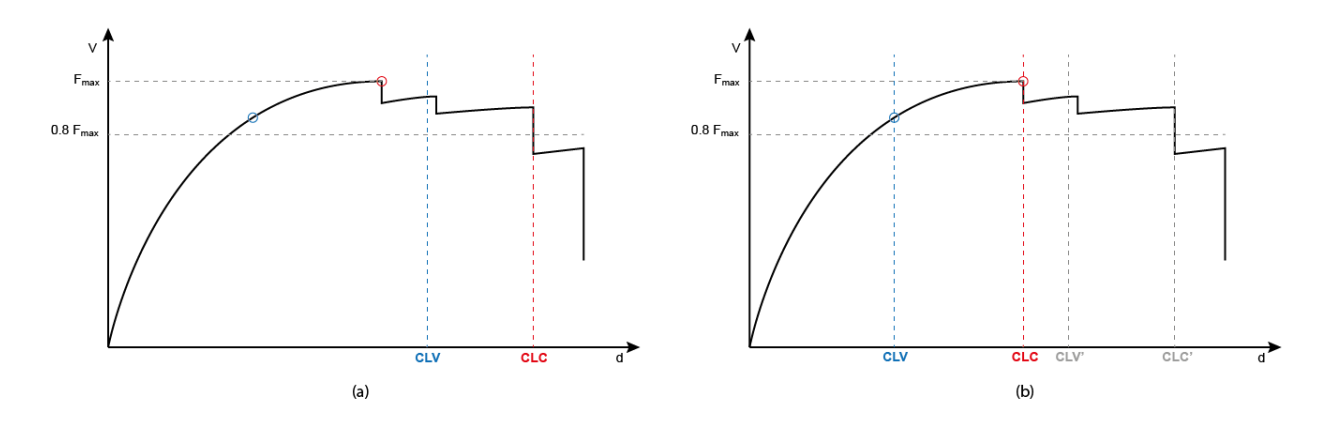

A questo punto, dato che la capacità di spostamento tiene conto anche degli stati limite locali degli elementi in c.a., il calcolo dell'indicatore di rischio sismico può essere condotto normalmente ricercando la capacità in termini di PGA, cioè l'azione sismica per cui la domanda di spostamento uguaglia la capacità.

# <span id="page-13-0"></span>**4. NUOVE FUNZIONALITÀ IN ANALISI PUSHOVER**

## <span id="page-13-1"></span>**4.1. GESTIONE RISULTATI ANALISI PUSHOVER**

Una volta eseguita l'Analisi Pushover, nella scheda Curve di Capacità è possibile accedere ad una tabella riassuntiva dei risultati relativi alle varie curve di capacità elaborate (vedi figura seguente).

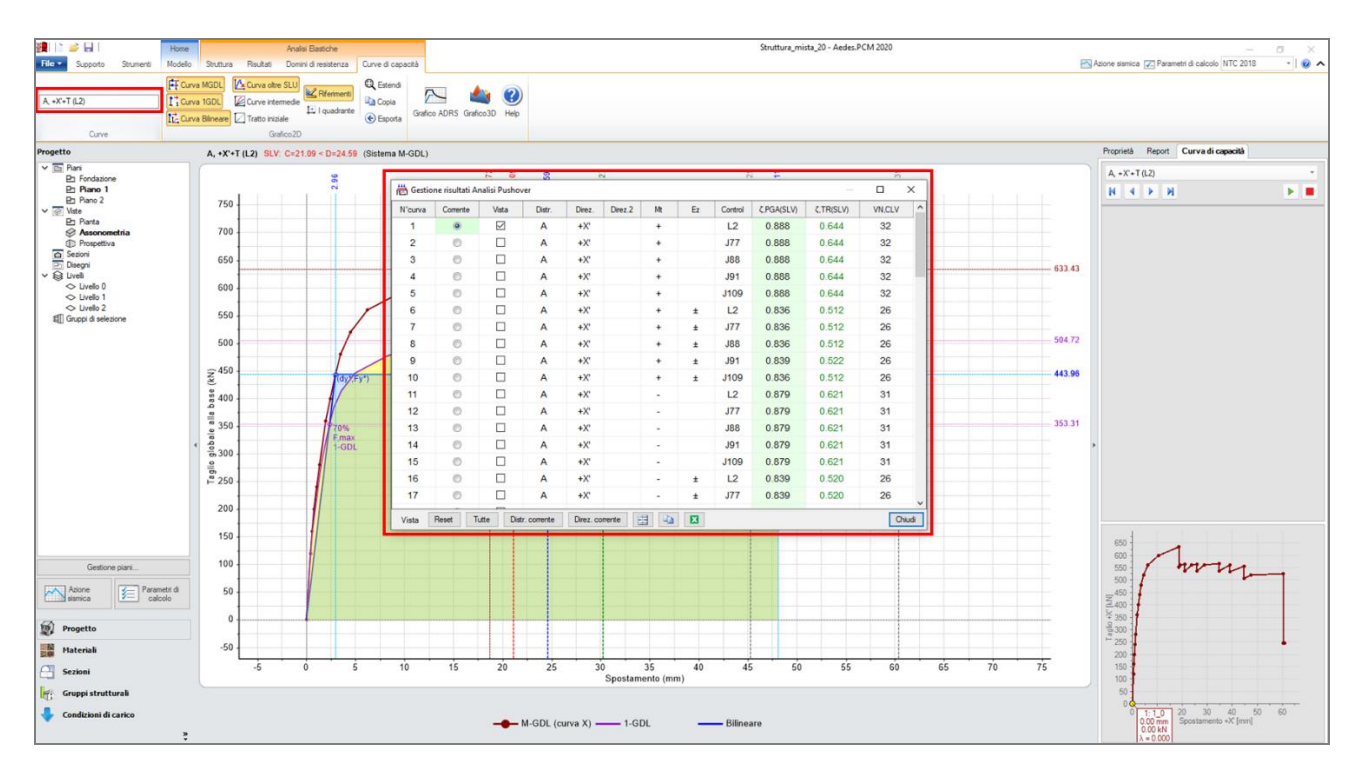

In alcuni casi il numero di curve elaborate è molto grande, perché magari si è scelto di considerare 2 distribuzioni di forze, 4 direzioni di analisi, gli effetti dell'eccentricità accidentale, l'analisi bidirezionale, gli

effetti della componente sismica verticale o dei punti di controllo aggiuntivi. Quando le curve elaborate sono tante, può essere difficile consultare i risultati o esportarli in un formato leggibile a corredo della relazione di calcolo. Per questi motivi, la versione 2020 di Aedes.PCM introduce due nuove e utili funzioni. La prima novità riguarda la possibilità di applicare un **filtro** alla tabella in modo da visualizzare solo le righe relative alle curve che soddisfano determinate condizioni. Per farlo, è sufficiente accedere al menu filtro dal titolo di una o più colonne (vedi figura seguente), specificare le condizioni desiderate e cliccare su "Applica". Per visualizzare la tabella completa è necessario annullare tutti i filtri o chiudere e riaprire la finestra dei risultati.

Un'altra utile funzione è la possibilità di esportare la tabella dei risultati in un file formato **Excel** (file .xls). Per farlo è sufficiente cliccare sul tasto con l'icona di Excel in fondo alla finestra (vedi figura seguente) e specificare il percorso del file nella posizione desiderata.

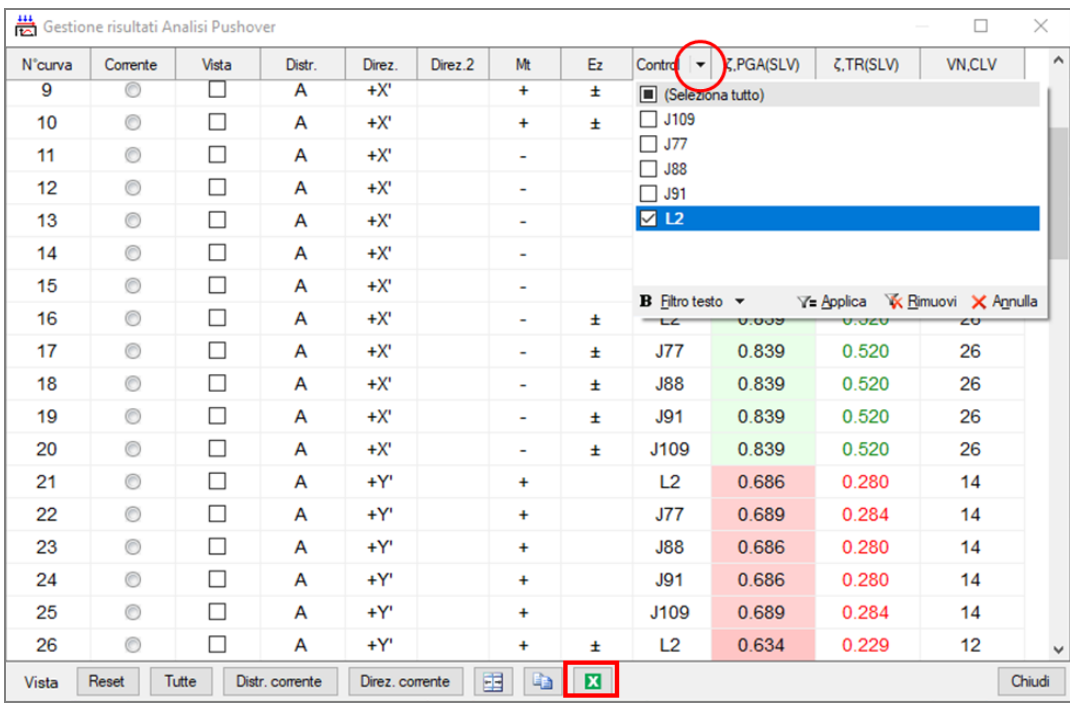

# <span id="page-14-0"></span>**4.2. GRAFICO DELLE CURVE DI CAPACITÀ**

Nel grafico 2D delle curve di capacità, per impostazione di default, le curve relative alle direzioni negative (- X e -Y) vengono rappresentate nel terzo quadrante del digramma cartesiano per evidenziare il fatto che la direzione di spinta è opposta rispetto a quella delle curve positive (+X e +Y). Nella nuova versione al fine di facilitare la lettura del diagramma è stata introdotta la possibilità di visualizzare il grafico di tutte le curve nel primo quadrante, indipendentemente che si tratti di curve con direzione positiva o negativa. Per farlo è sufficiente attivare l'opzione "**I quadrante**" nella barra multifunzione, gruppo Grafico 2D.

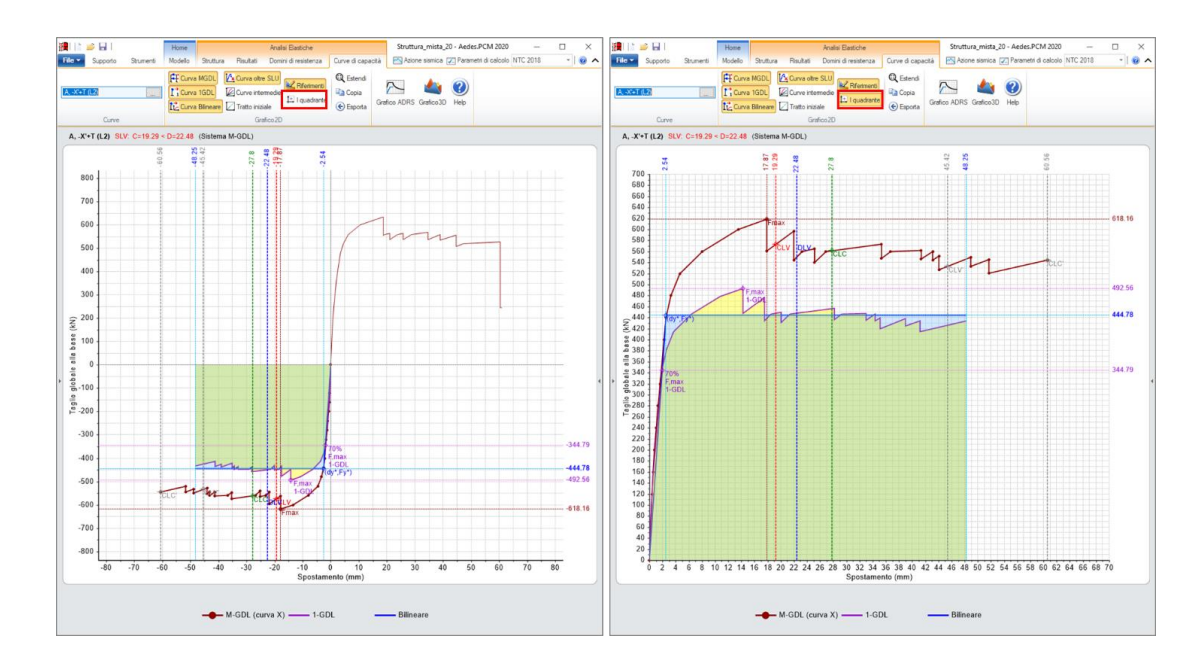

Inoltre, è stato introdotto il comando "**Esporta"** accessibile dalla barra multifunzione, nel gruppo Grafico2D. Il comando permette di salvare velocemente una serie di immagini relativi ai grafici delle curve elaborate. Le immagini vengono salvate nella cartella del progetto, nella sottocartella "CurvePushover". Durante l'esportazione, le opzioni di visualizzazione della curva corrente vengono applicate anche ai grafici di tutte le altre curve.

# <span id="page-15-0"></span>**5. FILE DI PROGETTO IN POSIZIONE QUALSIASI**

Nelle versioni di Aedes.PCM fino alla 2019 è possibile aprire ed analizzare soltanto file di progetto che siano collocati in una sottocartella della directory di installazione del software, ad esempio,

"C:\Aedes2019\Pcm\Progetti" o altre sottocartelle di "C:\Aedes2019\Pcm".

Nella versione 2020 questa limitazione è stata rimossa. **È ora possibile aprire file di progetto posti in qualsiasi percorso**, anche in unità disco diverse da C:

In questo modo è possibile sfruttare al meglio lo spazio di archiviazione disponibile ed evitare di sovraccaricare l'unità C:

**NOTA BENE.** A fronte di una maggior libertà di archiviazione **è opportuno che l'Utente stabilisca un appropriato metodo di archiviazione al fine di evitare che progetti elaborati con una versione siano modificati da versioni successive**.

Ad esempio, supponiamo che si disponga dell'unità disco (ad es.: D:) allocata in una partizione del disco fisso o su un disco esterno o su una rete aziendale: i progetti elaborati con Aedes.PCM 2020 potrebbero essere raccolti nella cartella "D:\ProgettiAedesPCM\2020" operando in analogia anche per le successive versioni del software.

# Ovviamente **è sempre possibile continuare ad archiviare i progetti nella cartella C:\Aedes2020\Pcm\Progetti**

<span id="page-15-1"></span>**che rimane l'opzione di default al salvataggio di un nuovo file**.

# 2019

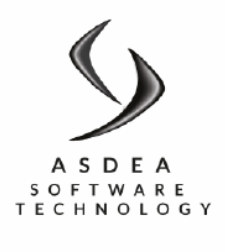

**ASDEA SOFTWARE START UP INNOVATIVA S.R.L.** Via Breviglieri, 8 65128, PESCARA, ITALY Tel/fax +39.085.431.0059 P.IVA 02196590687 www.asdeasoft.net

# **OGGETTO: Documento teorico di riferimento per l'implementazione delle cerniere plastiche in AEDES**

**DATA:** 10 Marzo 2020

#### **REDATTO DA:** Ing. Francesca Candeloro PhD. Massimo Petracca Prof. Ing. Guido Camata

**COMMITTENTE**: **AEDES SOFTWARE S.N.C.** Via Ferrante Aporti, 32 -56028 San Miniato Basso (PI-CF e P.IVA: 01735120972 - Codice REA: PI-142866)

#### <span id="page-17-0"></span>**A.1. RIFERIMENTI NORMATIVI E BIBLIOGRAFICI**

Il presente documento descrive la formulazione delle cerniere plastiche implementate in AEDES per la definizione del comportamento non lineare di elementi strutturali in c.a. I riferimenti bibliografici e normativi a cui si richiama nel proseguo del documento sono:

<span id="page-17-3"></span>[1] NTC 2018, Aggiornamento delle «Norme tecniche per le costruzioni» del 17 Gennaio del 2018

- <span id="page-17-1"></span>[2] Circolare del 21 gennaio 2019 n.7 "Istruzioni per l'applicazione dell'«Aggiornamento delle "Norme tecniche per le costruzioni"» di cui al decreto ministeriale 17 gennaio 2018″
- [3] CNR DT 200/2013, "Istruzioni per la Progettazione, l'Esecuzione ed il Controllo di Interventi di Consolidamento Statico mediante l'utilizzo di Compositi Fibrorinforzati Materiali, strutture di c.a. e di c.a.p., strutture murarie"
- <span id="page-17-2"></span>[4] CNR DT 212/2013, "Istruzioni per la Valutazione Affidabilistica della Sicurezza Sismica di Edifici Esistenti"
- [5] Spacone, E., Ciampi, V., & Filippou, F. C. (1992). A beam element for seismic damage analysis.
- [6] Taucer, F., Spacone, E., & Filippou, F. C. (1991). A Fiber Beam-Column Element For Seismic Response Analysis of Reinforced Concrete Structures.
- <span id="page-17-4"></span>[7] Biskinis, D.E. (2007). Resistance and deformation capacity of concrete members with or without retrofitting". Thesis submitted to the Civil Engineering Department of the University of Patras, in partial fulfilment of the requirements for the Doctoral Degree, University of Patras, Greece (in Greek).
- <span id="page-17-5"></span>[8] Biskinis, D.E. and Fardis, M.N. (2004). Cyclic strength and deformation capacity of RC members, including members retrofitted for earthquake resistance, Proceedings 5th International Ph.D Symposium in Civil Engineering, Delft, 1125-1133. Balkema.
- <span id="page-17-6"></span>[9] Biskinis, D. & Fardis, M.N. (2010). Flexure-controlled ultimate deformations of members with continuous or lap-spliced bars. Structural Concrete, 11(2), 93-108.
- [10] Biskinis, D. & Fardis, M.N. (2010). Deformations at flexural yielding of members with continuous or lap-spliced bars. Structural Concrete, 11(3), 127-138.

# <span id="page-18-0"></span>**A.2. SIMBOLI, ABBREVIAZIONI E NOTAZIONI**

Si riporta di seguito l'elenco dei simboli, abbreviazioni e notazioni utilizzate nel presente documento.

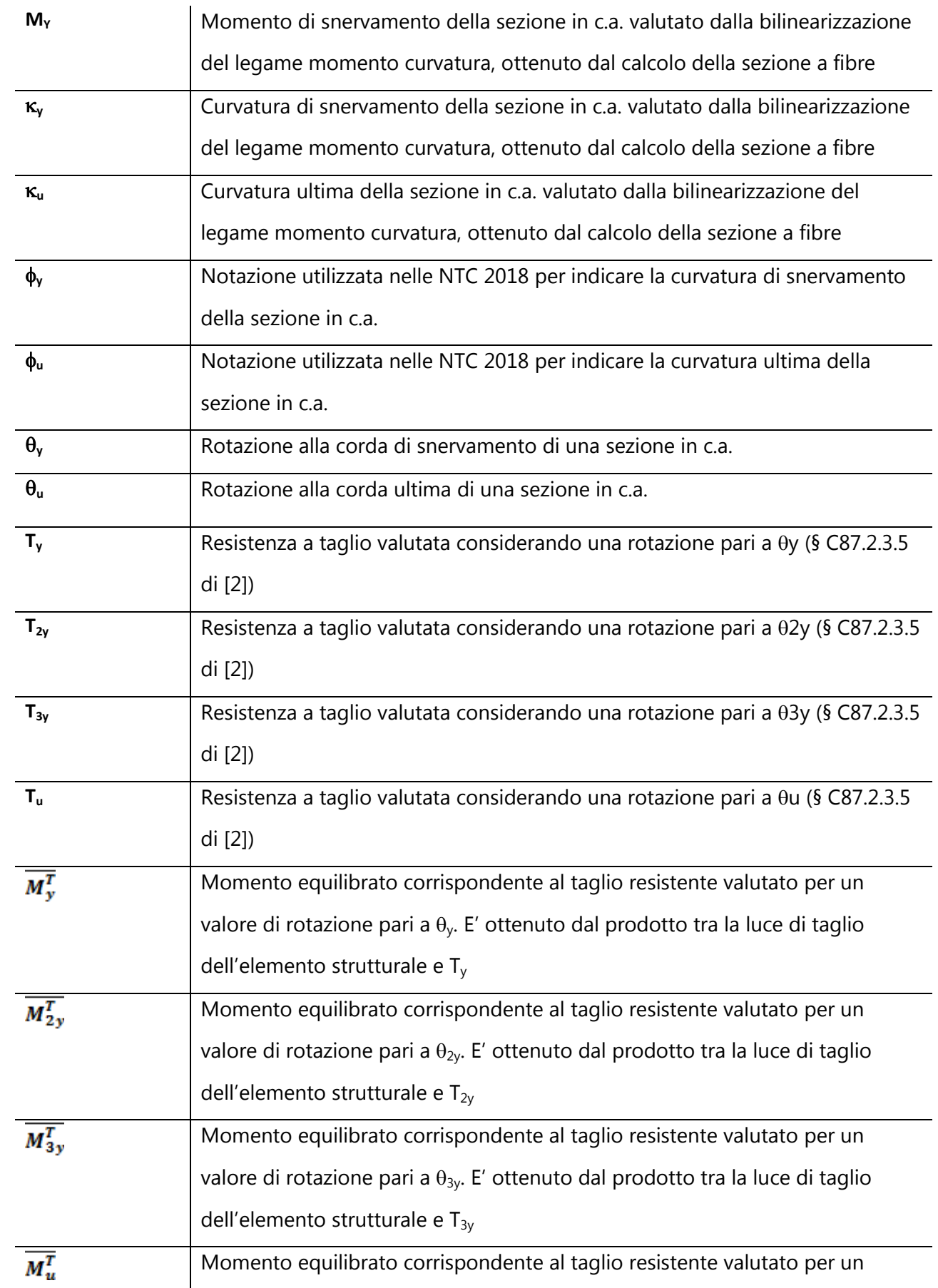

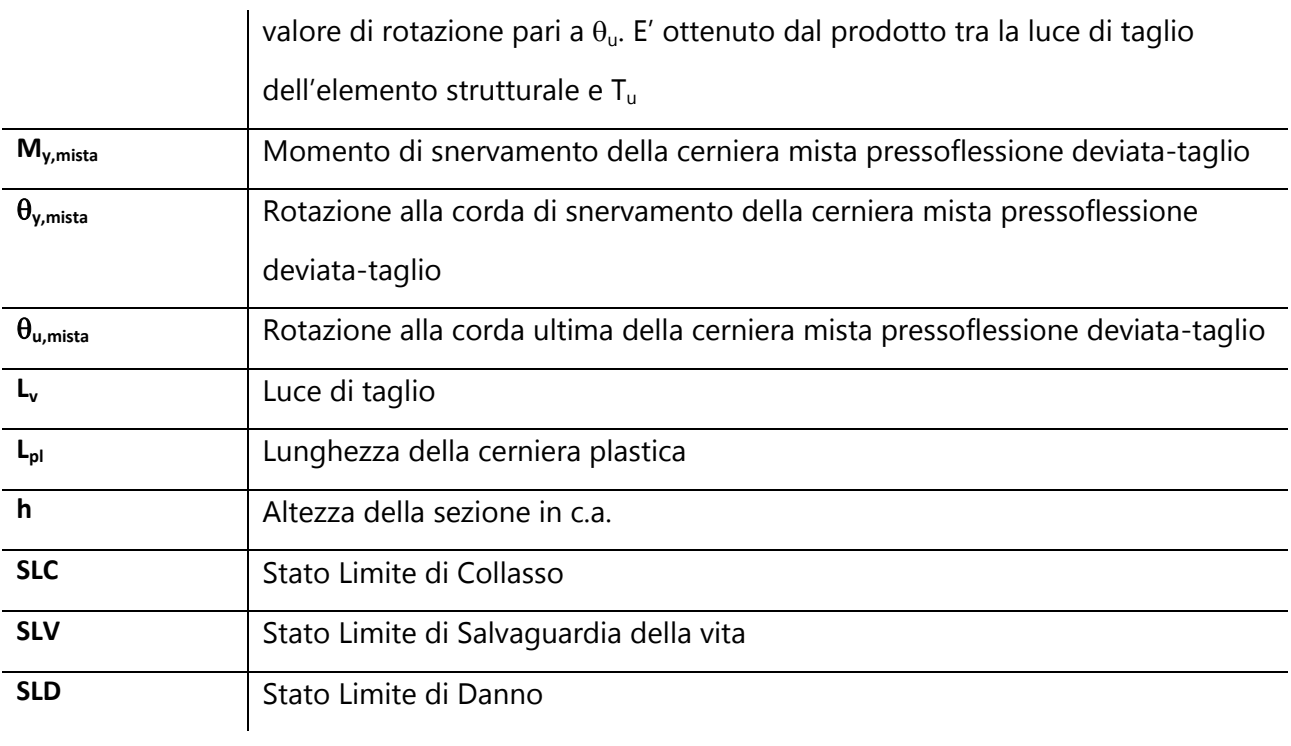

## <span id="page-20-0"></span>**A.3. INTRODUZIONE**

Le analisi nonlineari statiche (pushover) necessitano di modelli semplici, ma allo stesso tempo accurati, che consentano di seguire il comportamento di telai soggetti a forze laterali crescenti. La semplicità dei modelli è necessaria per assicurare tempi di calcolo ragionevoli mentre l'accuratezza è richiesta per poter ottenere una risposta che, avvicinandosi il più possibile all'effettivo comportamento della struttura, possa descrivere i meccanismi di danneggiamento e rottura più comuni, quali le rotture a flessione, pressoflessione e taglio di travi e pilastri in c.a..

In questo documento viene descritto l'approccio utilizzato per la formulazione e l'implementazione di cerniere plastiche concentrate in elementi in c.a. trave e colonna, per il software di calcolo AEDES. La cerniera plastica considerata nel prosieguo del presente documento è una **cerniera mista pressoflessione deviata-taglio**. Essa si distingue dalle più comuni cerniere disaccoppiate di flessione e taglio, in quanto **permette di predire attraverso il solo controllo del legame Momento-Rotazione quale sia la tipologia di rottura dell'elemento strutturale (se a flessione, a taglio-flessione o a taglio)**.

La cerniera mista è ottenuta sovrapponendo al comportamento elasto-platico delle cerniere a pressoflessione deviata (momento-rotazione), il legame della cerniera a taglio degradante. È nota la riduzione della resistenza tagliante degli elementi strutturali in c.a. per effetto della risposta inelastica a flessione in prossimità del collasso. L'interazione tra flessione e taglio nel determinare la modalità di crisi dell'elemento può essere schematicamente illustrata utilizzando la Figura 1 tratta dal documento [\[4\].](#page-17-2)

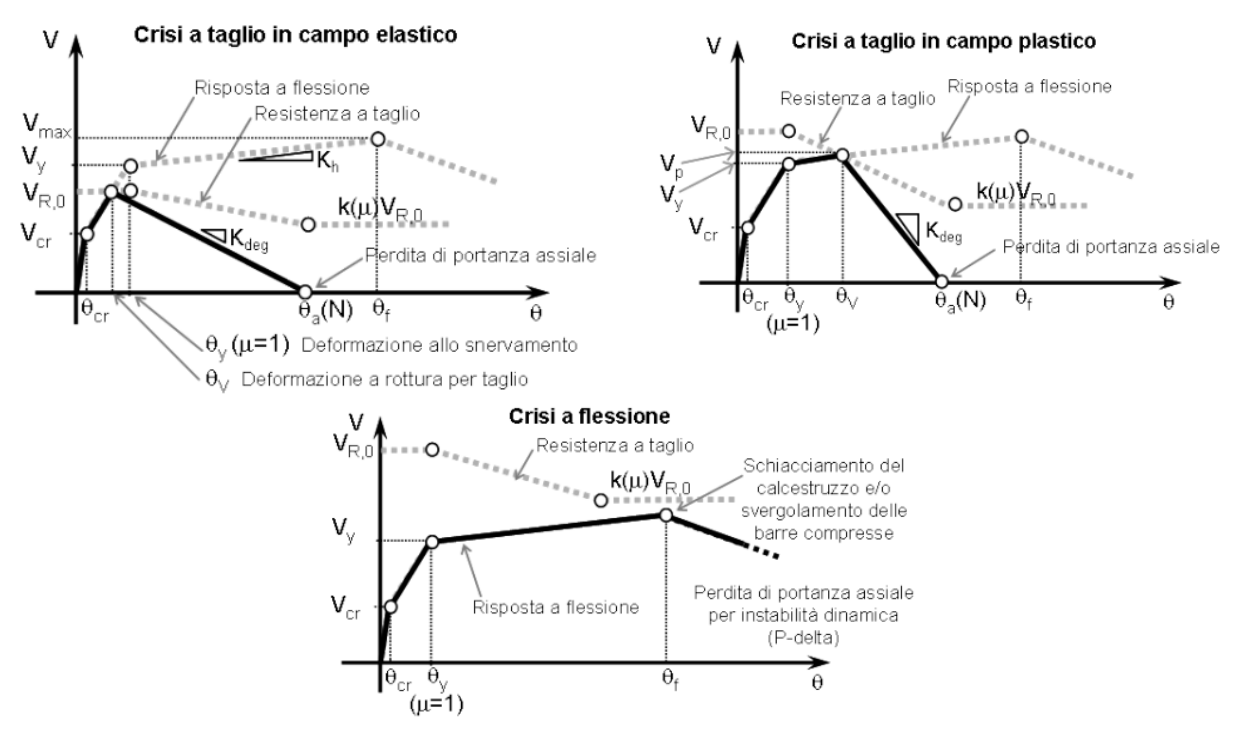

*Figura 1:* Modalità di collasso di un elemento in cemento armato soggetto a flessione, taglio e sforzo

normale.

-  $V_{R0}$ è la resistenza a taglio iniziale;

- V<sup>y</sup> è il taglio plastico corrispondente alla domanda di taglio in equilibrio con la resistenza flessionale;

 $-\theta_a$ è la deformazione angolare corrispondente alla perdita della portanza assiale dell'elemento.

La cerniera mista implementata in AEDES è tuttavia formulata in termini di Momento – Rotazione, attraverso la conversione della resistenza tagliante (T) in momento:

dove L<sub>v</sub> è la luce di taglio dell'elemento strutturale.

La definizione dei legami a pressoflessione e a taglio utilizzati nella cerniera mista fa riferimento alle [\[1\]](#page-17-3) [NTC](#page-17-3)  [2018, Aggiornamento delle «Norme tecniche per le costruzioni» del 17 Gennaio del 2018](#page-17-3) e alla relativa Circolare [\[2\]](#page-17-1) ed è illustrata in dettaglio nei paragrafi successivi.

# <span id="page-22-0"></span>**A.4. TEORIA, RIFERIMENTI BIBLIOGRAFICI E NORMATIVI DELLE CERNIERE MISTE PRESSOFLESSIONE-TAGLIO**

Le cerniere miste pressoflessione deviata-taglio sono in grado di rappresentare il comportamento misto taglio-pressoflessione dell'elemento strutturale mediante il solo controllo del legame M-0. Come anticipato nell'introduzione, la cerniera mista si ottiene sovrapponendo al comportamento elasto-platico delle cerniere a flessione/pressoflessione (momento-0), il legame della cerniera a taglio degradante. Per la definizione dei legami a flessione/pressoflessione e a taglio utilizzati nella cerniera mista si fa riferimento alle [\[1\]](#page-17-3) e alla relativa Circolare [\[2\].](#page-17-1)

# <span id="page-22-1"></span>**A.4.1. DEFINIZIONE DELLA CURVA DI COMPORTAMENTO DELLE CERNIERE A PRESSOFLESSIONE DEVIATA DI ELEMENTI STRUTTURALI IN C.A.**

Il comportamento di una cerniera a flessione, definita secondo i criteri stabiliti dal documento [\[2\],](#page-17-1) è rappresentata da una curva carico/deformazione come quella mostrata nella [Figura 2,](#page-22-2) ove in ordinata è rappresentata la forza generica ed in ascissa la corrispondente deformazione. Nel caso della [Figura 2,](#page-22-2) la deformazione è rappresentata dalla rotazione  $\theta$  rispetto alla corda del punto ove è collocata la cerniera plastica, mentre la forza è rappresentata dal momento flettente.

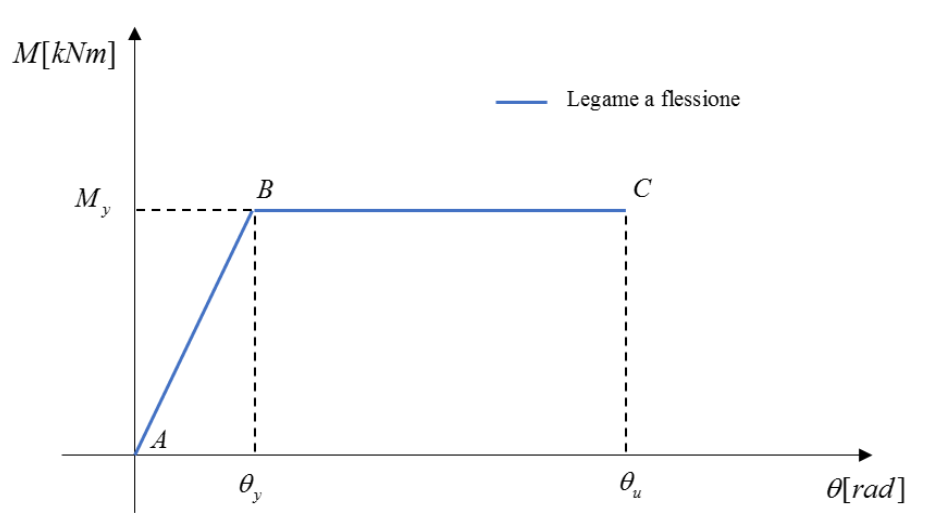

*Figura 2 :* Comportamento della cerniera plastica secondo la Circolare NTC 2018

<span id="page-22-2"></span>Per definire completamente il legame è necessario calcolare ascissa ed ordinata dei punti A, B e C che definiscono i vari tratti rettilinei aventi il seguente significato:

**Tratto A-B**: Fase di comportamento elastico lineare della sezione fino al raggiungimento del momento di snervamento My. In tale fase non si è ancora formata la cerniera plastica a flessione e la sezione è quindi elastica lineare;

**Tratto B-C**: Fase perfettamente plastica fino al raggiungimento della rotazione ultima.

Il valore  $M_v$  si ottiene calcolando il momento di snervamento dell'elemento strutturale considerando lo sforzo assiale agente e la direzione dei momenti sollecitanti. Le ipotesi alla base del calcolo sono: - conservazione delle sezioni piane;

- legami costitutivi dei materiali in accordo con le [\[1\];](#page-17-3)

- resistenza dei materiali esistenti definite in accordo con le [\[1\]](#page-17-3) e la relativa Circolar[e\[2\].](#page-17-1)

Il calcolo del momento di snervamento implementato in AEDES utilizza un modello a fibre, per i dettagli si rimanda al § [0](#page-28-2) del presente documento.

La rotazione rispetto alla corda allo snervamento è definita in accordo alla formulazione proposta da [\[2\]](#page-17-1) al punto C8.7.2.3.4.

$$
\theta_{y} = \phi_{y} \frac{L_{y}}{3} + 0.0013 \left( 1 + 1.15 \frac{h}{L_{y}} \right) + 0.13 \phi_{y} \frac{d_{b} f_{y}}{\sqrt{f_{c}}}
$$
 [Eq. 1]

Dove:

- *<sup>y</sup>* è la curvatura di snervamento della sezione è calcolata sulla base dell'effettivo sforzo normale agente (la cerniera si aggiorna ad ogni step della push-over);

- *<sup>L</sup> v* è la luce di taglio calcolata come M/V, sollecitazioni complessive ottenute al passo corrente dell'analisi statica non lineare;

- *h* è l'altezza della sezione;

- *<sup>b</sup> d* è il diametro delle barre longitudinali della sezione;

-  $f_c$  e  $f_y$  sono rispettivamente le resistenze medie di calcestruzzo e acciaio longitudinale, divise per il fattore di confidenza, FC.

 $\theta_y$  è pertanto influenzato dalla geometria della sezione e dell'elemento strutturale e dal quantitativo di armatura longitudinale.

La rotazione ultima rispetto alla corda è definita secondo le formulazioni proposte da [\[2\]](#page-17-1) al punto C8.7.2.3.2.

$$
\theta_{u} = \frac{1}{\gamma_{el}} 0.016(0.3)^{v} \left[ \frac{\max(0.01; \omega)}{\max(0.01; \omega)} f_c \right]^{0.225} \left( \frac{L_{v}}{h} \right)^{0.35} 25^{ \left( \omega_{ex} \frac{f_{yv}}{f_c} \right)} (1.25^{100\rho_{d}})
$$
 [Eq. 2]

Dove:

-  $\gamma_{el}$ è pari a 1.5 per gli elementi primari e 1.0 per gli elementi secondari (come definiti al paragrafo 7.2.3 di [\[1\]\)](#page-17-3);

 $- v$ è lo sforzo assiale normalizzato di compressione agente sulla sezione;

-  $\omega$  e  $\omega$  sono rispettivamente le percentuali meccaniche di armatura longitudinale in trazione e in compressione;

- *yw f* è la resistenza media dell'acciaio delle staffe, divisa per il fattore di confidenza, FC;

- $\rho_{_{\text{\tiny{SX}}}}$ è la percentuale di armatura trasversale;
- *<sup>d</sup>* è la percentuale di armature diagonali in ciascuna direzione;
- $\alpha$  è un fattore di efficienza del confinamento dato da:

$$
\rho_{sx} = \left(1 - \frac{s_h}{2b_0}\right)\left(1 - \frac{s_h}{2h_0}\right)\left(1 - \frac{\sum b_i^2}{6b_0h_0}\right)
$$
 [Eq. 3]

 $-b_0$ e  $h_0$  sono le dimensioni del nucleo confinato;

- *<sup>i</sup> <sup>b</sup>* è la distanza delle barre longitudinali trattenute da tiranti o staffe presenti sul perimetro.

# <span id="page-24-0"></span>**A.4.2. DEFINIZIONE DELLA CURVA DI COMPORTAMENTO DELLA CERNIERA A TAGLIO DEGRADANTE DI ELEMENTI STRUTTURALI IN C.A.**

La [\[2\]](#page-17-1) al punto C8.7.2.3.5 definisce la resistenza a taglio degli elementi travi e pilastri in c.a. attraverso il seguente grafico riportato in *[Figura 3.](#page-24-1)*

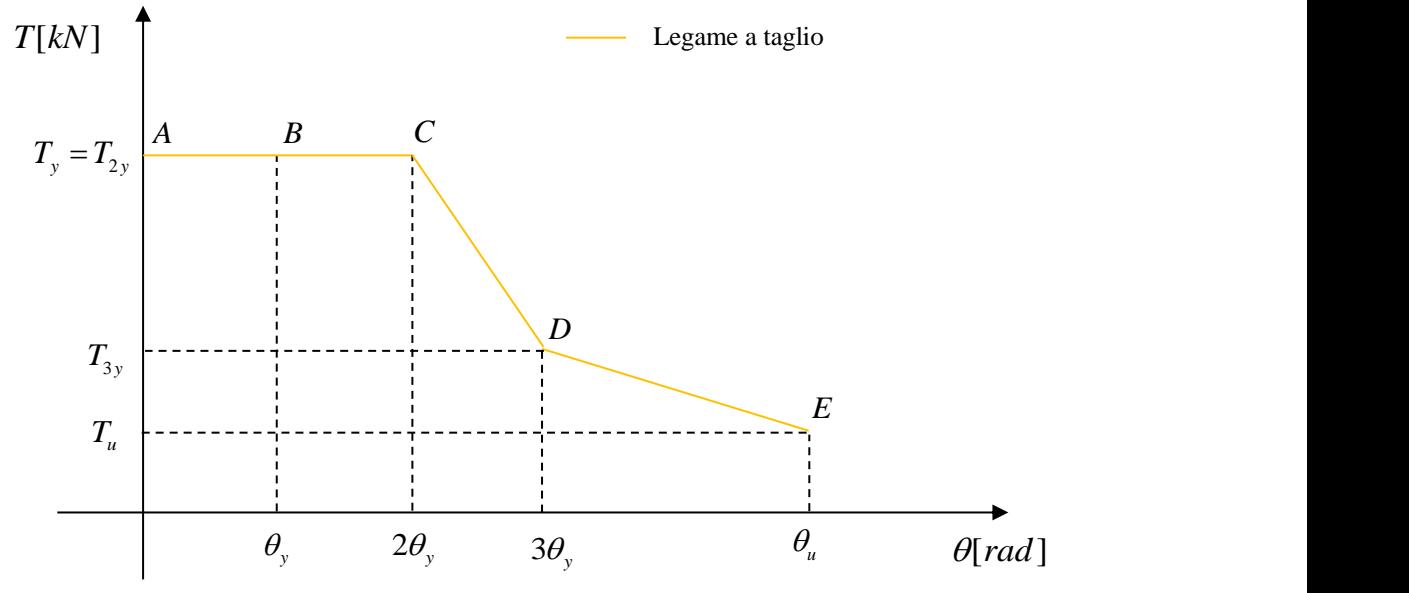

*Figura 3:* Legame a taglio per elementi strutturali esistenti in c.a. [\[2\]](#page-17-1)

<span id="page-24-1"></span>**Tratto A-B**: Fase di comportamento elastico lineare della sezione fino al raggiungimento della rotazione alla corda di snervamento  $\theta_{v}$  definita come descritto nel paragrafo precedente. In tale fase la resistenza a taglio T<sup>y</sup> è definita come il massimo tra i seguenti contributi: resistenza elementi non armati a taglio (formulazione secondo [\[1\]](#page-17-3) § 4.1.2.3.5.1), resistenza elementi armati a taglio con calcolo della theta variabile (formulazione secondo [\[1\]](#page-17-3) § 4.1.2.3.5.2), resistenza a taglio in condizioni cicliche (formulazione secondo [\[2\]](#page-17-1) § C8.7.2.3.5, ripresa dalle trattazioni di Biskinis [\[7\],](#page-17-4) [\[8\]](#page-17-5)[,\[9\]\[10\]\)](#page-17-6);

**Tratto B-C**: Fase di comportamento plastico della sezione fino al raggiungimento di due volte il valore della rotazione alla corda di snervamento  $\theta_{v}$ . In tale fase la resistenza a taglio T<sub>2Y</sub> è definita come il massimo tra i seguenti contributi: resistenza elementi armati a taglio con calcolo della theta variabile (formulazione secondo [\[1\]](#page-17-3) § 4.1.2.3.5.2), resistenza a taglio in condizioni cicliche (formulazione secondo [\[2\]](#page-17-1) § C8.7.2.3.5, ripresa dalle trattazioni di Biskinis [\[7\],](#page-17-4) [\[8\]](#page-17-5)[,\[9\]\[10\]\)](#page-17-6);

**Tratto C-D**: Fase di comportamento plastico dove il valore della rotazione alla corda è compresa tra 2.0\* $\theta_v$  e  $3.0*$  $\theta$ <sub>v</sub>. In tale fase la resistenza a taglio è definita interpolando linearmente i valori del taglio resistente corrispondenti a  $2* \theta_v$  (T<sub>2y</sub>) e  $3* \theta_v$  (T<sub>3y</sub>).

**Tratto D-E**: Fase di comportamento plastico dove il valore della rotazione alla corda è compresa tra 3.0\* $\theta_v$  e  $\theta_u$ . In tale fase la resistenza a taglio è definita come la resistenza a taglio in condizioni cicliche (formulazione secondo [\[2\]](#page-17-1) § C8.7.2.3.5, ripresa dalle trattazioni di Biskinis [\[7\],](#page-17-4) [\[8\]](#page-17-5)[,\[9\]\[10\]\)](#page-17-6).

Per modificare la cerniera a taglio e definirla in termini di momento e rotazione alla corda è necessario moltiplicare la sollecitazione tagliante resistente per la luce di taglio dell'elemento. La [Figura 4](#page-25-1) rappresenta il legame degradante a taglio riportato in termini di momento e rotazione.

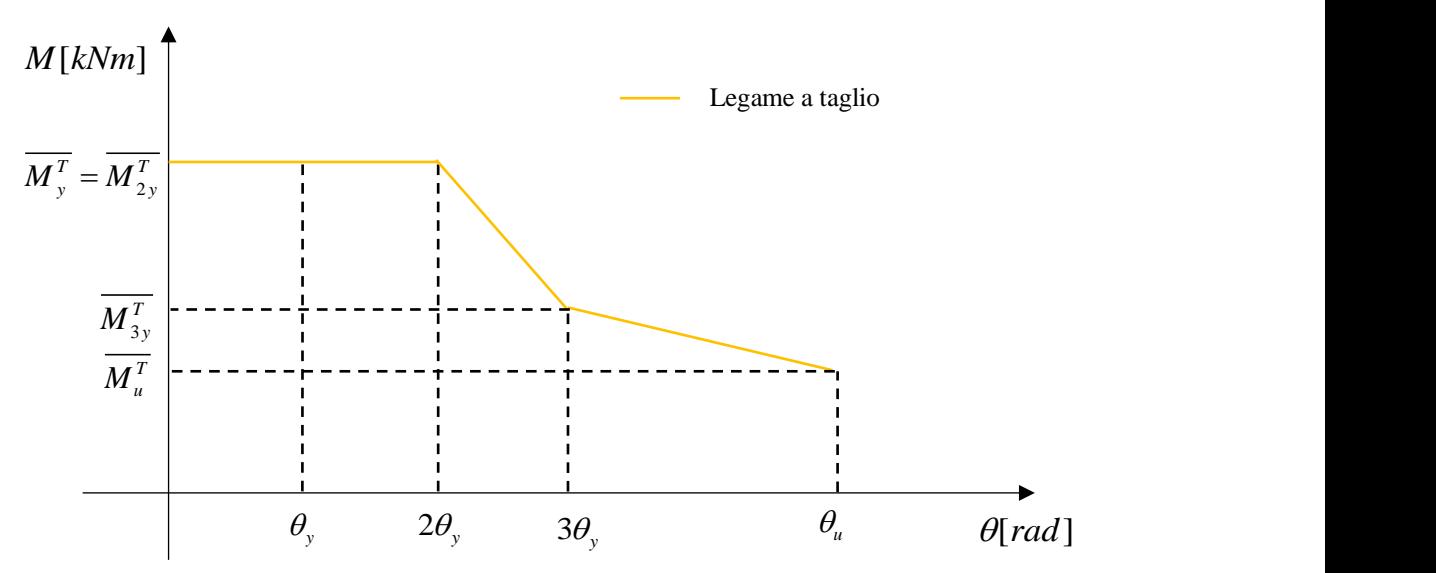

*Figura 4:* Legame a taglio per elementi strutturali esistenti in c.a.

<span id="page-25-1"></span>Nella [Figura 4](#page-25-1) i seguenti simboli indicano:

- $M^T{}_{\nu}$  è il momento equilibrato corrispondente al taglio resistente T<sub>y</sub> relativo ad una rotazione alla corda pari a  $\theta_{v}$
- $M^{T}_{2y}$  è il momento equilibrato corrispondente al taglio resistente T<sub>2y</sub> relativo ad una rotazione alla corda pari a  $2^*\theta_v$
- $M^{T}$ <sub>3y</sub> è il momento equilibrato corrispondente al taglio resistente T<sub>3y</sub> relativo ad una rotazione alla corda pari a  $3^*\theta_v$
- $M^T$ <sub>u</sub> è il momento equilibrato corrispondente al taglio resistente T<sub>u</sub> relativo ad una rotazione alla corda pari a $\theta_{\rm u}$

# <span id="page-25-0"></span>**A.4.3. VERIFICHE PER DIVERSI STATI LIMITE- RIFERIMENTI NORMATIVI**

Per valutare il livello di protezione sismica delle strutture esistenti miste in c.a., le NTC 2018 richiedono il rispetto delle seguenti verifiche relative ai diversi stati limite:

- Verifiche di rigidezza (RIG)

Per strutture con classe d'uso I e II: Verifica SLD del massimo drift ([\[1\]](#page-17-3) §8.3 e §7.3.6.1, [\[2\]](#page-17-1) § C8.7.2.1.2) Per strutture con classe d'uso III e IV: Verifica SLO del massimo drift [\(\[1\]](#page-17-3) §8.3 e §7.3.6.1, [\[2\]](#page-17-1) § C8.7.2.1.2)

- Verifiche di resistenza (RES)

Per le strutture con qualsiasi classe d'uso: Verifica SLV o SLC della resistenza delle membrature [\(\[1\]](#page-17-3) §8.3 e §7.3.6.1)

Per le strutture con classe d'uso IV: Verifica SLD della resistenza delle membrature [\(\[1\]](#page-17-3) §8.3 e §7.3.6) - Verifiche di duttilità (DUT)

Per le strutture con qualsiasi classe d'uso: Verifica SLV dei meccanismi duttili ([\[1\]](#page-17-3) §8.3 e §7.3.6.1, [\[2\]](#page-17-1) § C8.7.2.3.3).

Attraverso l'implementazione delle cerniere miste, è possibile effettuare ad ogni step dell'analisi non lineare le verifiche di resistenza e di duttilità.

#### <span id="page-26-0"></span>**A.5. CERNIERE PLASTICHE IMPLEMENTATE NEL SOFTWARE AEDES**

#### <span id="page-26-1"></span>**A.5.1. PREMESSA**

Al fine di poter procedere all'assegnazione ed all'utilizzo delle cerniere plastiche secondo le modalità previste, è necessario disporre del modello strutturale completamente definito, comprensivo di geometria, dettagli strutturali, materiali, carichi e combinazioni di carico.

Le cerniere plastiche sono posizionate agli estremi dell'elemento strutturale considerato.

#### <span id="page-26-2"></span>**A.5.2. CERNIERE IMPLEMENTATE E LIVELLI DI DANNO CONSIDERATI**

Le tipologie di cerniere implementate nel software sono due:

- Cerniera mista flessione(retta)-taglio (elementi travi);
- Cerniera mista pressoflessione(biassiale)-taglio (elementi pilastri).

A seconda della geometria e del quantitativo di armatura longitudinale e trasversale dell'elemento strutturale la cerniera mista si configura in tre modi:

- **Caso 1**: Comportamento **elasto-plastico** (**rottura a flessione** descritta nella [Figura 5\)](#page-26-3);
- **Caso 2**: Comportamento **elasto-plastico** (**rottura a flessione-taglio** descritta nella [Figura 6\)](#page-27-0);
	- **Caso 3**: Comportamento **elasto-fragile** (**rottura a taglio** descritta nella [Figura 7\)](#page-27-1).

**Caso 1**: quando l'elemento è ancora in fase lineare la cerniera è considerata inattiva, quando le sollecitazioni arrivano al limite di plasticizzazione  $M_{_{y,mista}}$ e  $\theta_{_{y,mista}}$ , la cerniera si attiva fino al raggiungimento della rotazione alla corda ultima della cerniera mista  $\,\theta_{_{u,mista}}$ , che coincide con la rotazione ultima del legame flessionale .

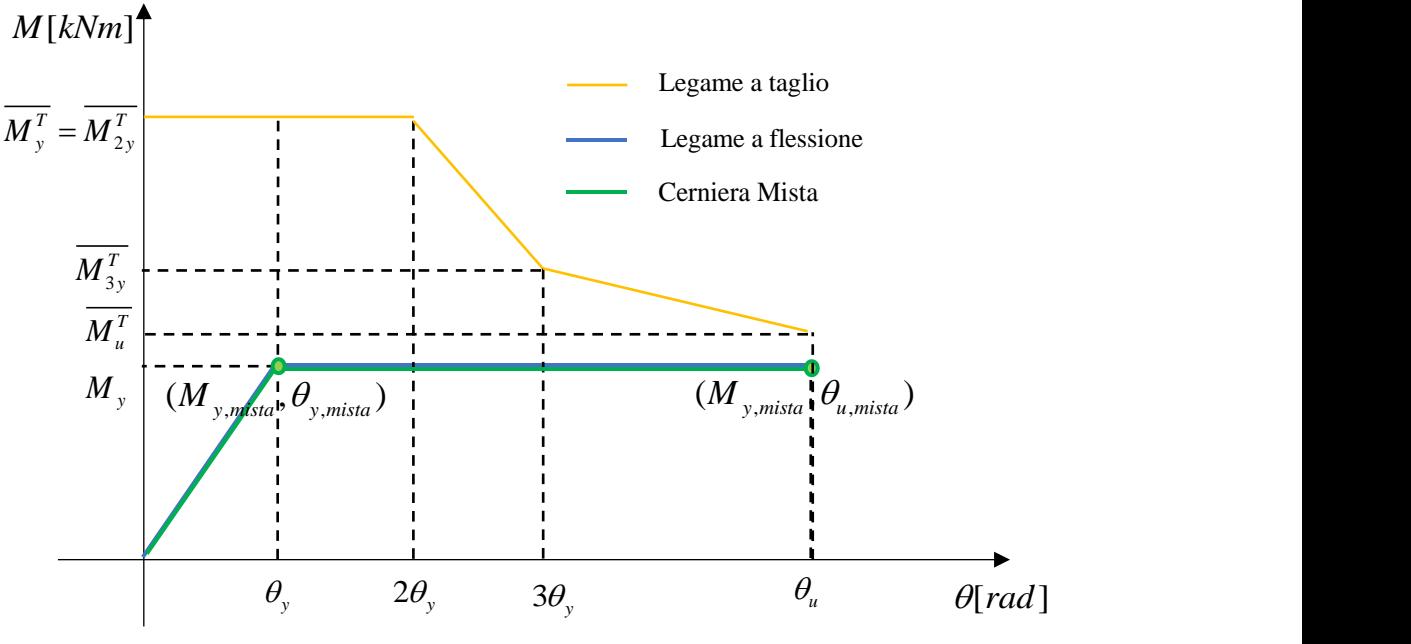

*Figura 5:* Legame Momento-Rotazione alla corda (Rottura a flessione)

<span id="page-26-3"></span>**Caso 2**: quando l'elemento è ancora in fase lineare la cerniera è considerata inattiva, quando le sollecitazioni arrivano al limite di plasticizzazione, la cerniera si attiva fino al raggiungimento della rotazione alla corda ultima della cerniera mista.  $\theta_{\rm u,mista}$ . Quest'ultima è minore della rotazione ultima a flessione poiché è ottenuta come il valore in corrispondenza del quale si ha l'uguaglianza tra il momento di snervamento  $M_y$  e il momento equilibrato corrispondente al taglio resistente.

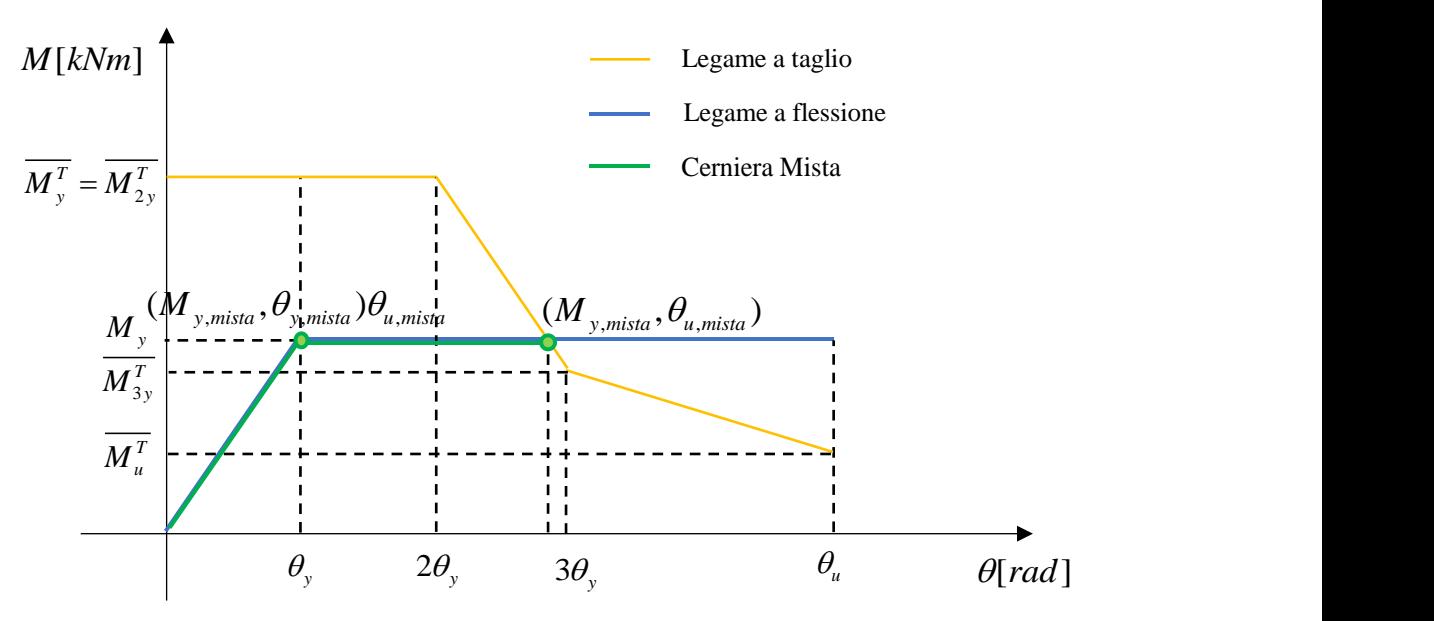

*Figura 6:* Legame Momento-Rotazione alla corda (Rottura a flessione-taglio)

<span id="page-27-0"></span>**Caso 3**: la cerniera è elasto-fragile. Il raggiungimento della sollecitazione  $M_{_{y,mista}}$ ,in cui termina la zona con comportamento lineare elastico della sezione, determina la condizione di rottura per l'elemento strutturale.  $M_{_{y,mista}}$  si ottiene come quel valore in corrispondenza del quale si ha l'uguaglianza tra il momento del legame flessionale e il momento equilibrato corrispondente al taglio resistente.

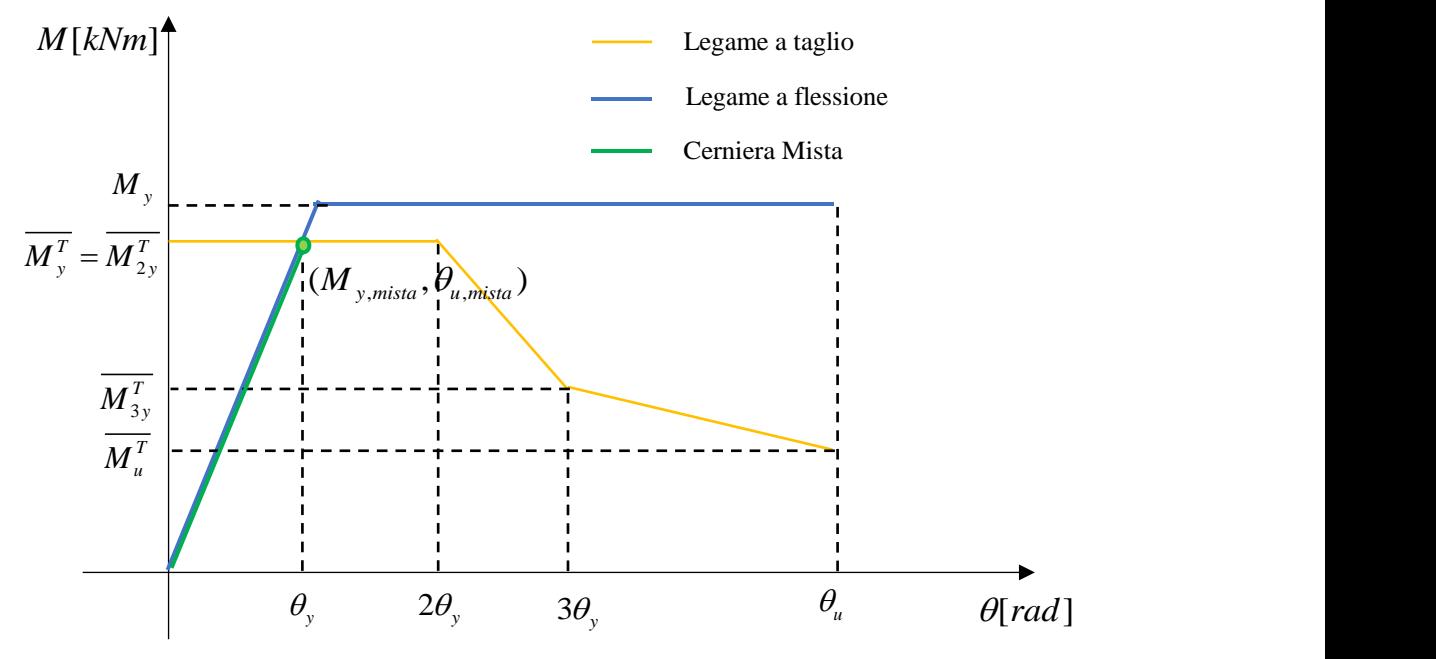

*Figura 7:* Legame Momento-Rotazione alla corda (Rottura a taglio)

<span id="page-27-1"></span>Per valutare il livello di protezione sismica e di performance strutturale richiesto alla struttura, le [\[1\]](#page-17-3) definiscono i valori di rotazione plastica relativi ai seguenti livelli di sicurezza della costruzione: Stato Limite di Salvaguardia della Vita (SLV):

$$
\theta_{u, SLV} = \frac{3}{4} \theta_u = \frac{3}{4} \theta_{u, \text{missa}}
$$
 (nel caso di rottura a flessione) [Eq. 4]

$$
\theta_{u,SLV} = \theta_{u,SLC} = \theta_{u,mista}
$$
 (nel caso di rottura a taglio) [Eq. 5]

$$
\theta_{u, SLV} = \min\left(\frac{3}{4}\theta_u, \theta_{u, \text{mista}}\right) \text{(nel caso di rottura a flessione-taglio)} \tag{Eq. 6}
$$

Stato Limite di Collasso (SLC):

, ,

$$
\theta_{u,SLC} = \theta_{u,mista} \tag{Eq. 7}
$$

#### <span id="page-28-0"></span>**A.5.3. DEFINIZIONE ED ASSEGNAZIONE DELLE CERNIERE PLASTICHE**

L'assegnazione delle cerniere in AEDES è gestita in modo automatico. Per ogni elemento trave e pilastro AEDES assegna due cerniere miste pressoflessione(deviata)-taglio applicate alle due estremità. Nel caso degli elementi trave, AEDES effettua una semplificazione della cerniera mista, analizzando il caso di flessione retta.

# <span id="page-28-1"></span>**A.5.4. CERNIERA A FLESSIONE RETTA E A PRESSOFLESSIONE DEVIATA**

### <span id="page-28-2"></span>**A.5.4.1. MOMENTO DI SNERVAMENTO E CALCOLO DELLA CURVATURA A SNERVAMENTO E ULTIMA**

Il calcolo del momento di snervamento di una sezione in c.a. soggetta a pressoflessione deviata viene condotto mediante l'elaborazione di un modello a fibre.

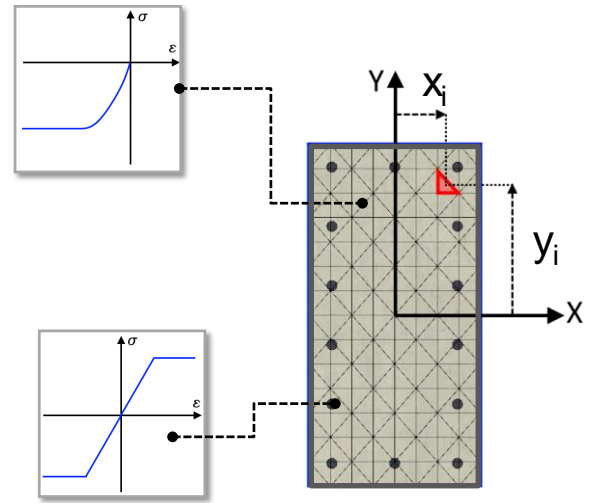

*Figura 8:* Sezione a fibre

Ciascun materiale che costituisce la sezione viene modellato attraverso i seguenti legami costitutivi:

- per il calcestruzzo si utilizza un legame parabola rettangolo (secondo [\[1\]\)](#page-17-3);
- per l'acciaio si utilizza un legame elasto-plastico (secondo [\[2\]\)](#page-17-1).

Il compito della sezione a fibre è quello di tradurre le singole risposte dei legami costitutivi uniassiali componenti l'intero dominio della sezione, in una risposta costitutiva adatta per l'elemento di trave, cioè una legge costitutiva che relaziona le deformazioni generalizzate  $\,\varepsilon_{_g}\,$  alle tensioni generalizzate  $\,\sigma_{_g}$  :

$$
\overline{\sigma}_g = f(\overline{\mathcal{E}_g})
$$
 [Eq. 8]  

$$
\begin{bmatrix} N \\ M_y \\ M_z \end{bmatrix} = f \begin{bmatrix} \mathcal{E}_0 \\ \chi_y \\ \chi_z \end{bmatrix}
$$
 [Eq. 9]

Date le deformazioni generalizzate della trave, e le coordinate della fibra i-esima, la deformazione uniassiale della fibra i-esima può essere calcolata come:

$$
\varepsilon_i = H_{\varepsilon} \overline{\varepsilon} = \begin{bmatrix} 1 & z_i & y_i \end{bmatrix} \begin{bmatrix} \varepsilon_0 \\ \chi_y \\ \chi_z \end{bmatrix}
$$
 [Eq. 10]

dove  $z_i$  e  $y_i$  sono le coordinate del baricentro della fibra i-esima.

La deformazione uniassiale così ottenuta viene usata come input per la legge costitutiva associata alla fibra i-esima, in modo da ottenere la tensione e il modulo costitutivo tangente:

$$
\sigma_i = f(\varepsilon_i) \tag{Eq. 11}
$$

$$
E_{Ti} = \frac{\delta \sigma_i}{\delta \varepsilon_i} \tag{Eq. 12}
$$

Quindi il contributo offerto dalla fibra i-esima alle tensioni generalizzate dell'intera sezione può essere ottenuto come:

$$
\overline{\sigma_i} = \begin{bmatrix} N_i \\ M_{yi} \\ M_{zi} \end{bmatrix} = H_{\sigma} \sigma_i = \begin{bmatrix} A_i \\ A_i z_i \\ A_i y_i \end{bmatrix} \sigma_i
$$
 [Eq. 13]

dove  $A_i$  è l'area della fibra i-esima.

Il contributo offerto dalla fibra i-esima al tensore costitutivo tangente dell'intera sezione può essere calcolato come prodotto del modulo costitutivo tangente della fibra i-esima (scalare) con il prodotto tensoriale (tensore del 2° ordine di dimensioni 3x3) dei due vettori  $H_{\sigma}$  e  $H_{\tilde{s}}$ , come segue:

$$
D_{T_i} = \frac{\delta \overline{\sigma_i}}{\delta \overline{\varepsilon}} = E_{T_i}(H_{\sigma} \otimes H_{\varepsilon})
$$
 [Eq. 14]

Infine, la risposta costitutiva dell'intera sezione viene semplicemente calcolata aggiungendo i contributi di tutte le singole fibre:

$$
\overline{\sigma}_g = \sum_{i=1}^{mfb} \overline{\sigma}_i
$$
 [Eq. 15]

$$
D_T = \sum_{i=1}^{300} D_{Ti} \tag{Eq. 16}
$$

Per definire il momento di snervamento della sezione viene condotta un'analisi incrementale in controllo di forze. Ad ogni step d'analisi si considera come unico grado di libertà libero lo spostamento verticale, si impongono invece i valori di curvatura e lo sforzo normale agente. Ad ogni step di analisi si incrementano i valori di curvatura fino al raggiungimento della condizione di collasso per la sezione. Il risultato dell'analisi è la definizione per entrambe le direzioni del legame momento curvatura. Da questo grafico è infine possibile ottenere il legame bilineare utilizzando il criterio dell'equivalenza energetica. Dalla bilinearizzazione si ricavano pertanto i seguenti parametri:  $M_{y}$ ,  $\kappa_{y}$  e  $\kappa_{u}$ .

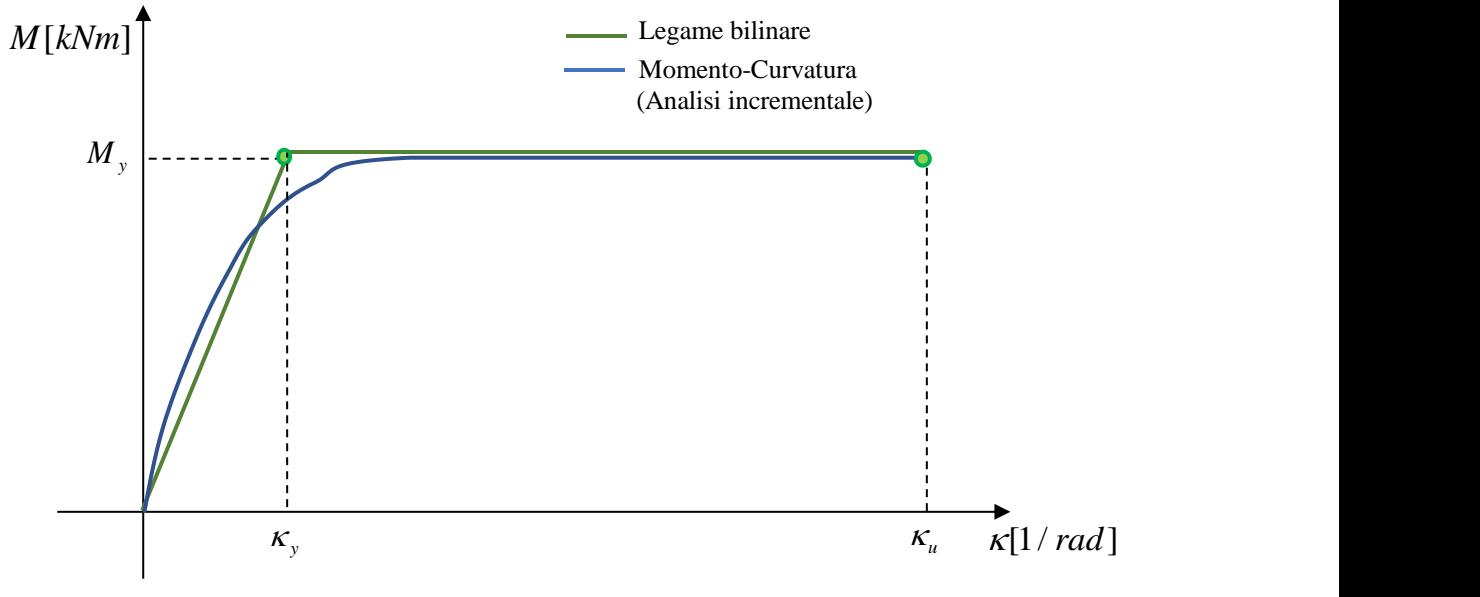

*Figura 9:* Momento-Curvatura e Bilinearizzazione

Il calcolo dei parametri  $M_{_y}$ ,  $\kappa_{_y}$ e  $\kappa_{_u}$  viene condotto per ogni cerniera prima dell'inizio dell'analisi pushover, facendo variare lo sforzo assiale e l'angolo di sollecitazione. Questa procedura permette la precomputazione del dominio  $N-M_x-M_y$  per ogni cerniera.

# <span id="page-30-0"></span>**A.5.4.2. ROTAZIONE ALLA CORDA DI SNERVAMENTO E ULTIMA**

La rotazione alla corda di snervamento è calcolata attraverso la formula C8.7.2.7a della Circolare [\[2\],](#page-17-1) come spiegato nel paragrafo [0.](#page-22-1)

La rotazione alla corda ultima per gli elementi in c.a. può essere ottenuta attraverso le formule C8.7.2.1 e C8.7.2.5 della Circolare [\[2\],](#page-17-1) come spiegato nel paragrafo [0.](#page-22-1). Il valore di  $\theta_u$  è aggiornato ad ogni step dell'analisi push al variare di  $\nu$  e quindi dello sforzo assiale.

# <span id="page-30-1"></span>**A.5.5. CERNIERA A TAGLIO SU TRAVI IN C.A.**

Come detto in precedenza, la cerniera a taglio è calcolata seguendo la definizione riportata nel paragrafo [0](#page-24-0) del presente documento.

Il calcolo delle  $\theta_y$  e  $\theta_u$  segue le modalità definite nel paragrafo [0,](#page-30-0) mentre i valori di resistenza a taglio sono ottenuti dalla formulazione della resistenza del meccanismo di elementi non armati a taglio (§ 4.1.2.3.5.1 delle [\[1\]](#page-17-3) ), Morsch (§ 4.1.2.3.5.2 delle [\[1\]\)](#page-17-3), Biskinis [§ C8.7.2.3.5 delle [\[2\]\)](#page-17-1). La conversione da taglio resistente a taglio modificato per la cerniera mista passa attraverso la moltiplicazione per luce di taglio calcolata come descritto nel paragrafo [0.](#page-24-0)

# <span id="page-30-2"></span>**A.5.6. VERIFICHE DA EFFETTUARE DURANTE GLI STEP DI PUSHOVER**

Durante i vari passi incrementali di push-over si devono effettuare i seguenti controlli in corrispondenza dell'ubicazione della cerniera:

**Controllo di attivazione della cerniera mista**. Controllo del momento sollecitante  $M_s$  in corrispondenza dell'ubicazione della cerniera a flessione per determinare il passo di carico in cui attivare la cerniera ovvero il passo di carico per il quale il momento sollecitante  $M_s$  supera il momento di snervamento della sezione  $M_{v,mista}$ . Quando si ha l'attivazione della cerniera, il software al successivo step di carico aggiorna la matrice di rigidezza della struttura, annullando la rigidezza tangente della sezione che ha raggiunto la resistenza ultima (ciò corrisponde a considerare per l'elemento plasticizzato una rigidezza secante equivalente). Per maggiori dettagli si rimanda alla consultazione del manuale di Aedes.PCM.

**Controllo dopo l'attivazione della cerniera mista.** Il controllo serve a determinare l'eventuale superamento dei valori limite di stati limite (SLV, SLC). In ogni sezione plasticizzata si confronta la rotazione della corda corrente con la rotazione della corda ultima per SLV e SLC ( $\theta_{u,SLV}$  e  $\theta_{u,SLV}$  forniti al §5.2). La rotazione della corda corrente è calcolata con le formule 3.11 del documento CNR DT212/2013 [\[4\]](#page-17-2) di cui si riporta un estratto in figura seguente (Figura 10):

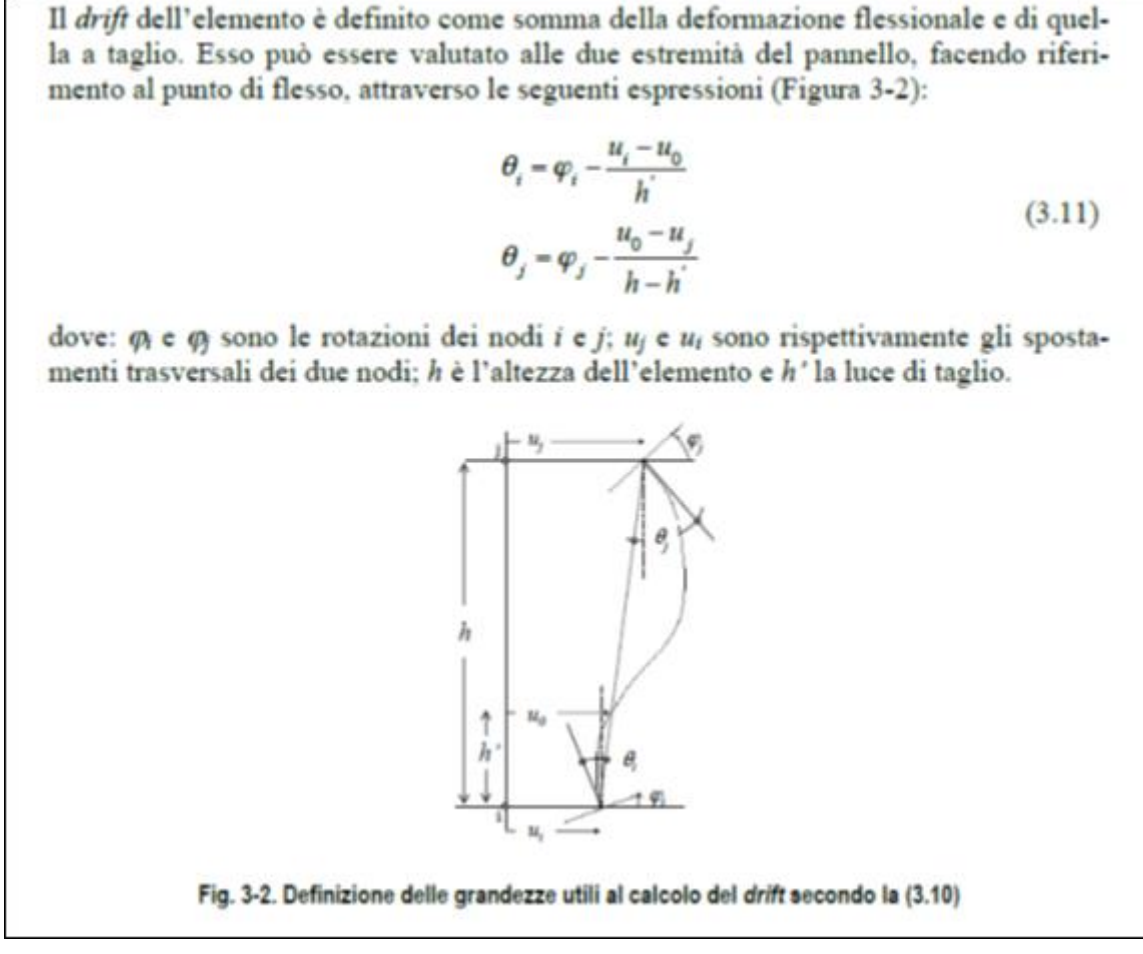

*Figura 10:* Rotazione della corda corrente, CNR DT212/2013

Nelle formule (3.11) in figura, la luce di taglio h' viene individuata a partire dalle sollecitazioni di momento e taglio dovute alle azioni di tipo sismico (h' =  $M_{sim}/V_{sim}$ ).

NOTA: h' si distingue dalla luce di taglio L<sub>V</sub> utilizzata per la definizione della rotazione ultima, eseguita al passo della plasticizzazione, calcolata in base alle sollecitazioni complessive M e V necessarie per generare la cerniera mista.

Per effetto delle verifiche di deformazione vengono quindi registrati i punti della curva in cui una sezione raggiunge per la prima volta la deformazione ultima SLV o SLC. Questo permetterà di limitare la capacità di spostamento della struttura in funzione degli stati limite dei singoli elementi (per ulteriori informazioni si rinvia al Manuale di PCM).

Al raggiungimento della rotazione della corda ultima per SLC, l'elemento viene definito collassato e scaricato: la sottocurva corrente viene interrotta e si riparte con una nuova sottocurva in cui l'elemento collassato ha rigidezza flessionale nulla e gli elementi plasticizzati hanno rigidezza secante equivalente. Accanto ai controlli sulla cerniera occorre effettuare ad ogni step della pushover la **verifica di controllo del drift**: si controlla l'eventuale raggiungimento del massimo drift di piano per SLD e SLO (se necessario). Il superamento di tale condizione non determina l'interruzione dell'analisi.